# **USB Audio/Video Codec Model 2253 Windows Software Manual** Ver. 1.2.50 (August 2023)

 $SENSORAY$  embedded electronics  $\boxed{\mathcal{F}_{\mathbf{A}}$ 

Designed and manufactured in the U.S.A

SENSORAY | p.503.684.8005 | email: info@SENSORAY.com | www.SENSORAY.com 7313 SW Tech Center Drive | Portland, OR 97203

# **Table of Contents**

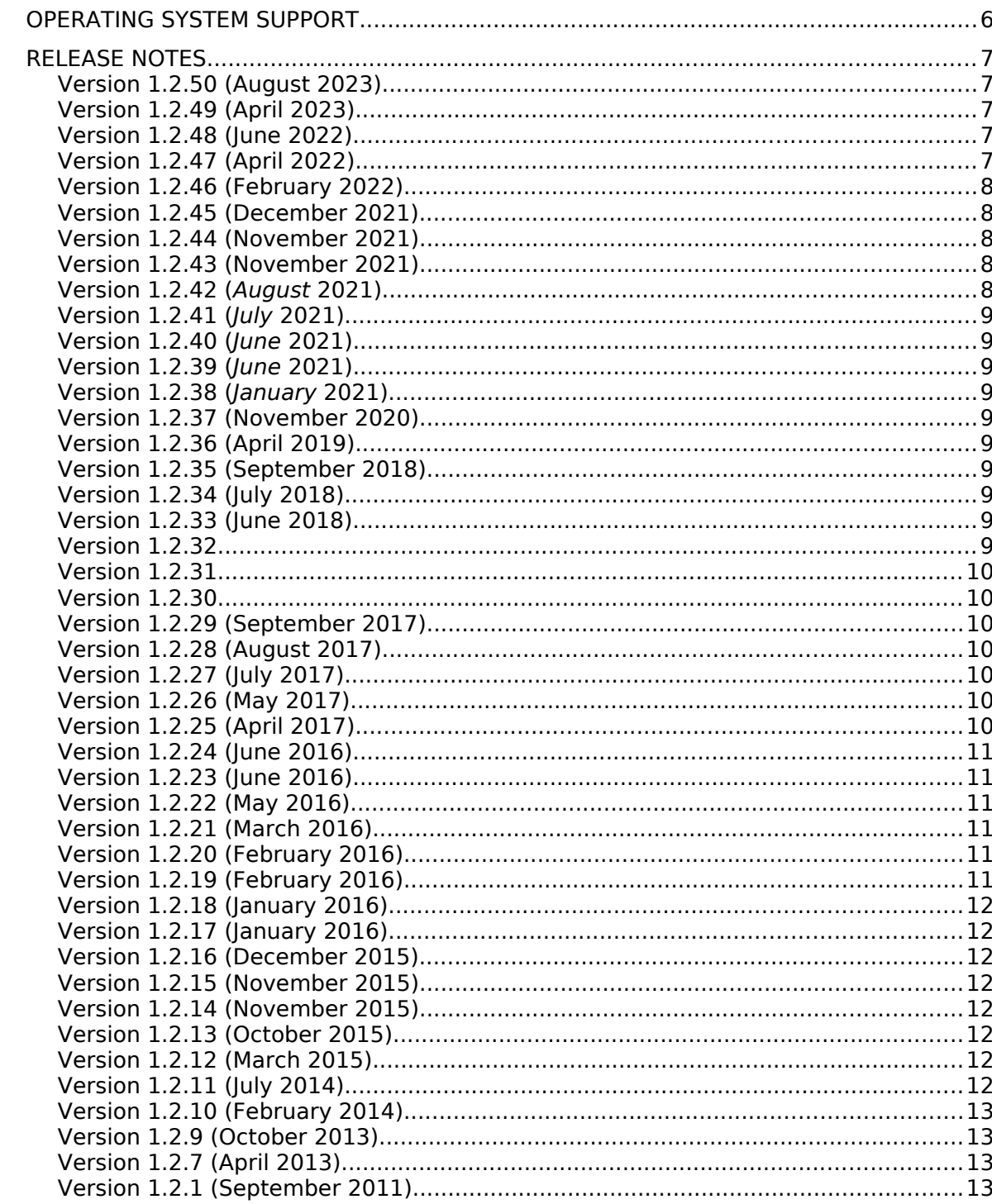

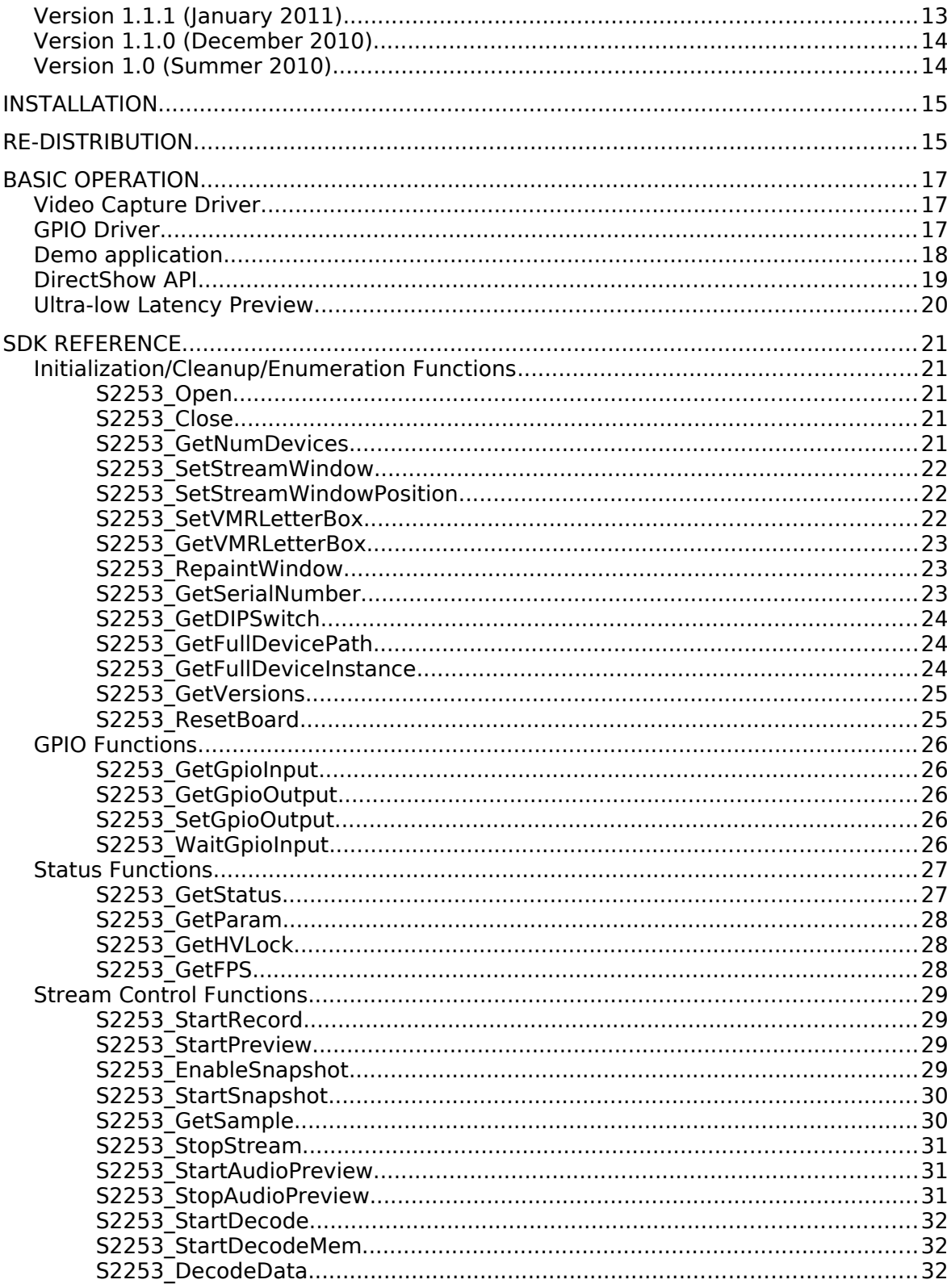

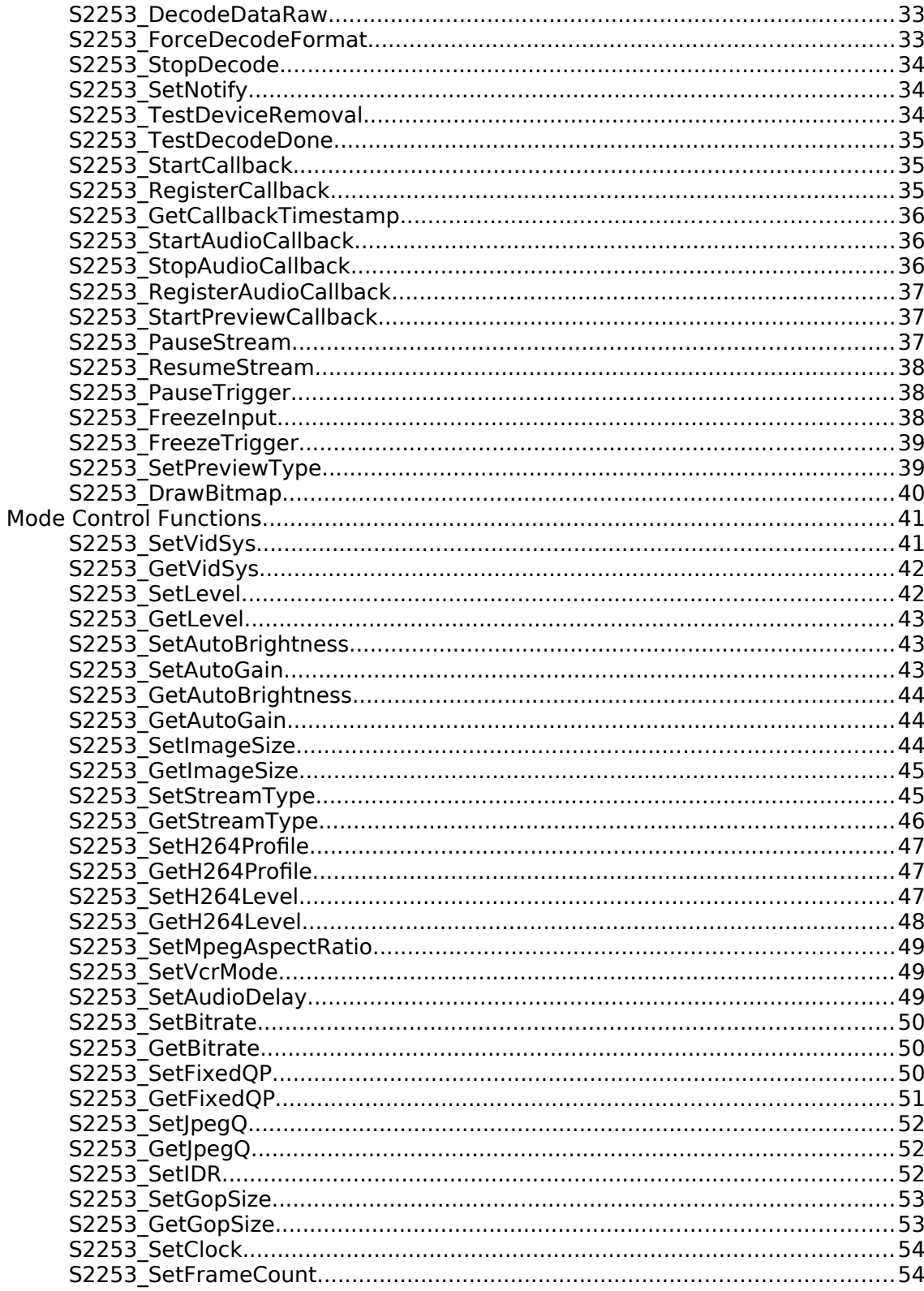

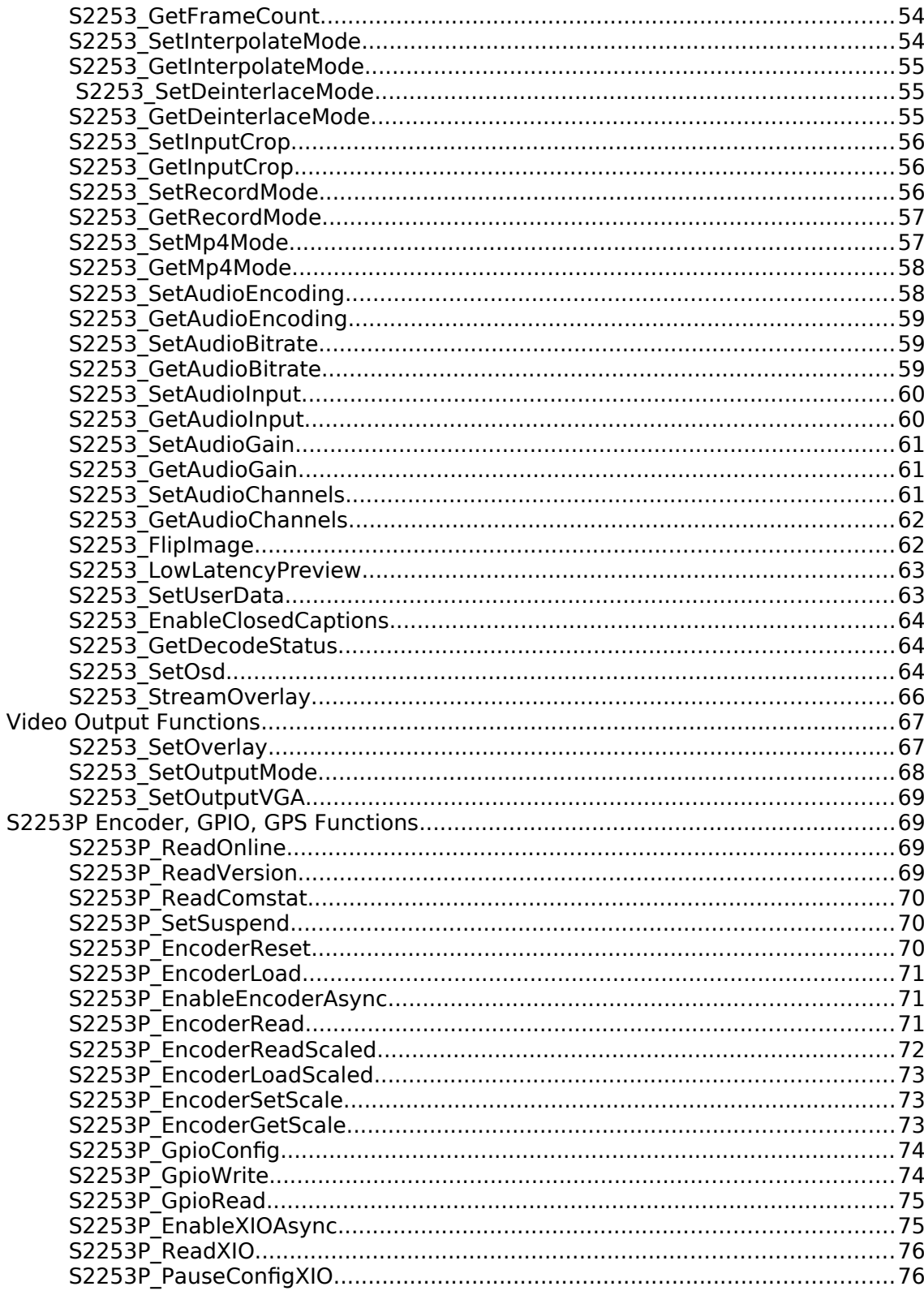

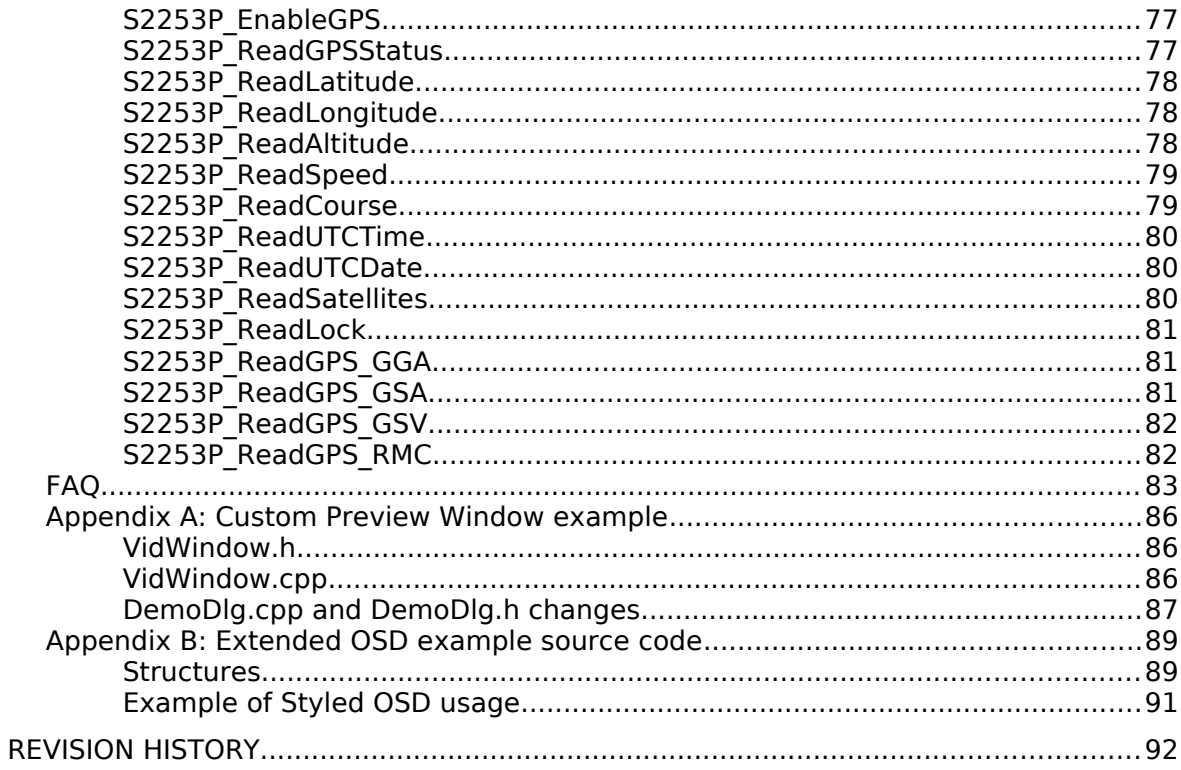

Third party brands, names and trademarks are the property of their respective owners.

# **Operating System Support**

The Windows SDK supports Windows XP (32 bit) and Windows 7 (32/64 bit). For Linux SDK see the Linux Software Manual.

# Release Notes

## *Version 1.2.50 (August 2023)*

• Add new deinterlacing functions S2253 GetDeinterlaceMode and S2253 SetDeinterlaceMode. Deinterlacing uses a hardware algorithm to smooth motion between two video fields that is visually more appealing than Interpolate mode, with a few limitations (see function description for details).

## *Version 1.2.49 (April 2023)*

- Video renderer change for Windows 11 only. Default will be VMR9 if supported due to some issues with 64-bit VMR7 on Windows 11 (April 2023).
- EVR renderer previewtype added to S2253 SetPreviewType enumerations.
- Demo application allows changing the video renderer for test purposes (Default, VMR9, VMR7, EVR).
- Bug fix for FPS display under VMR9.
- Bug fix for switching between null and non-null windows with S2253\_SetVideoWindow.

## *Version 1.2.48 (June 2022)*

• Driver bug fix for use of the 2253 with some newer video cards. Please update if experiencing driver crashes when previewing the video stream.

## *Version 1.2.47 (April 2022)*

- Fixed custom size of 768x576 for PAL video system. Fix includes driver, DLL, and demo application changes. Also adds 768x576 data-range enumeration for standalone DirectShow applications.
- There is a known issue with the demo application only. For the PAL video standard, the preview/record size of 720x480 should display as 720x576. If 720x480 is desired with the PAL video standard, please use the custom size dialog in the application.

### *Version 1.2.46 (February 2022)*

• Driver fix for 32-bit processs/application on 64-bit Windows. There was a bug where the 32-bit proxy was not being registered the first time the device was installed on a PC. This would cause the 32-bit demo to fail loading (on 64-bit Windows only).

### *Version 1.2.45 (December 2021)*

• WHQL Windows secure boot update for Win10/11.

### *Version 1.2.44 (November 2021)*

• Driver update

## *Version 1.2.43 (November 2021)*

• Driver update. Older driver cleanup fix. Win10 driver renamed to win secureboot (usable for Win10 and Win11). Win secureboot driver not updated at this time.

# *Version 1.2.42 (August 2021)*

- 2253 filter display name (aka friendly name) changeable via DIPswitch. Default is still Sensoray 2253 Capture A, or Sensoray 2253 Capture B, but other switch positions will append the switch position to the filter name. The appended DIP switch setting is not zero indexed.
- For easier identification of multiple boards (up to 4) in the system.
- Use S2253 GetDIPS witch to retrieve the current DIP switch position.
- DIP switch 0: Sensoray 2253 Capture A, Sensoray 2253 Capture B
- DIP switch 1: Sensoray 2253 Capture A #2, Sensoray 2253 Capture B #2
- DIP switch 2: Sensoray 2253 Capture A #3, Sensoray 2253 Capture B #3
- DIP switch 3: Sensoray 2253 Capture A #4, Sensoray 2253 Capture B #4

# *Version 1.2.41 (July 2021)*

• Fixes 2253 detection issue on latest versions of Windows. Update if 2253 not detected by the DLL/demo application.

# *Version 1.2.40 (June 2021)*

• Update firmware to build 8937: comb filter re-enabled on PAL. Add three new level parameters: comb, luma, chroma filters.

# *Version 1.2.39 (June 2021)*

• Update firmware to build 8936. Add Set/GetAudioChannels functions. Change StreamOverlay function to accept strmidx=3.

# *Version 1.2.38 (January 2021)*

• Update firmware to build 8933: comb filter disabled on PAL.

# *Version 1.2.37 (November 2020)*

• Audio preview fix for 2253 Player application.

# *Version 1.2.36 (April 2019)*

• Firmware fix for PAL colorspace.

# *Version 1.2.35 (September 2018)*

• S2253 GetLevel no longer caches the last set value. S2253<sup>-</sup>GetLevel will always send a USB request to the board to query the requested parameter.

# *Version 1.2.34 (July 2018)*

• Firmware OSD text update

# *Version 1.2.33 (June 2018)*

• Windows 10 version 1803 disables camera devices by default. Application (C++) launches camera privacy settings if access denied. Symptoms of this issue include a serial number of 0 on Windows 10.

# *Version 1.2.32*

• Fix for Windows 7 32 bit driver.

# *Version 1.2.31*

• Driver updates for Windows 10. Preview with callback bugfix.

# *Version 1.2.30*

• Driver update for Windows 10 1607+ when secure boot is enabled.

# *Version 1.2.29 (September 2017)*

• Updated firmware for styled overlay text and driver update for styled overlay text.

# *Version 1.2.28 (August 2017)*

- Fix for styled overlay text lockup after long term operation. S2253 ResetBoard should not be necessary anymore.
- Functions S2253 SetAutoGain, S2253 SetAutoBrightness, S2253 GetAutoGain and S2253 GetAutoBrightness to turn off AGC refactored to S2253\_SetLevel, S2253\_GetLevel with S2253 LEVEL AUTOGAIN and S2253 LEVEL AUTOBRIGHTNESS parameters.
- Demo program "S2253 Player" fix for changing to PAL mode.
- Default driver turns AUTOGAIN and AUTOBRIGHTNESS off. Default SDK will turn AUTOGAIN and AUTOBRIGHTNESS on for backward compatibility with past SDKs.

# *Version 1.2.27 (July 2017)*

- Memory leak fix for S2253 SetOsd with styled text.
- Adds functions S2253 SetAutoGain, S2253 SetAutoBrightness, S2253 GetAutoGain and S2253 GetAutoBrightness to turn off AGC.

# *Version 1.2.26 (May 2017)*

- 2253P GPS view added to C# demo. Please see directory below for details. This directory is created after running setup.
- See [C:\Program](../../../../Program) Files(x86)\Sensoray\2253\code\_csharp for C# code.

# *Version 1.2.25 (April 2017)*

• Fix low-latency mode and crop window parameters

- Update to C# demo for styled overlay text
- Added functions to get full Windows device path and instance for multiple boards if serial number not sufficient. S2253 GetFullDevicePath, S2253 GetFullDeviceInstance

# *Version 1.2.24 (June 2016)*

• Fix MP4 mux

# *Version 1.2.23 (June 2016)*

• Change in DirectShow filter PAL/NTSC setting for non-DLL use.

## *Version 1.2.22 (May 2016)*

- Fix in the C demo: when starting the preview stream with PAL input is detected, and a settings config file is not present, would cause device video standard to switch to NTSC.
- Fix for overlay freeze: when overlays are updated frequently and preview stream is running over a long period of time.

# *Version 1.2.21 (March 2016)*

- Fix for initial brightness, contrast, hue and saturation when board opened. Values will be saved between board open and close. Audio level meter added for audio preview under Audio Settings in demo app.
- S2253\_StartAudioPreviewWithCallback,S2253\_StartAudioCallback, S2253 StopAudioCallback,S2253 RegisterAudioCallback functions added.

## *Version 1.2.20 (February 2016)*

• Fix for decode efficiency and raw decode bug fixes. Recommended update if using decode functionality. mid2253.dll, driver and SourceSray.dll, SourceSray\_x64.dll updated.

# *Version 1.2.19 (February 2016)*

• Added S2253P functions: ReadScaled, LoadScaled, SetScale, GetScale, which can be used for rotary encoder calibration.

• Firmware adds support to hardware-accelerated solid color rectangle overlays on Streams A & B for Styled Text, PNG and BMP images.

# *Version 1.2.18 (January 2016)*

• Fix PCM audio in MPEG-2 Program Stream

# *Version 1.2.17 (January 2016)*

• Fix MP4 fragmented stream and MP4 recording

# *Version 1.2.16 (December 2015)*

- Bug fixes
- Fix for  $953$
- Use VMR9 by default for Windows 10

# *Version 1.2.15 (November 2015)*

• Windows 10 fresh installation fix

# *Version 1.2.14 (November 2015)*

- Add S2253 GetFPS function and use in preview status
- Implement mid2253 osd bmp

# *Version 1.2.13 (October 2015)*

- Driver signing update
- Letter Box preview option for VMR-7 and VMR-9 rendering
- Firmware update for overlays

# *Version 1.2.12 (March 2015)*

- Preview drawing functions added
- Preview drawing with transparency

# *Version 1.2.11 (July 2014)*

• Adding crop functions, and GPI pause trigger function.

- Adding freeze frame functions, and GPI freeze trigger function.
- Adding raw YUV frame playback.
- Adding fixed QP bitrate control.

# *Version 1.2.10 (February 2014)*

• Support for Model 2253P: GPS, GPIO, and encoder API functions.

# *Version 1.2.9 (October 2013)*

- Support for unicode and extended text (variable font) OSD.
- Support for pause/resume of recording.

# *Version 1.2.7 (April 2013)*

- OSD text increased to 160 characters.
- Closed-caption data capture.

# *Version 1.2.1 (September 2011)*

- MPEG decode feature added
- Ultra-low latency mode
- Video output overlays
- User data (for possible embedded GPS info or watermarks), GOP size, and IDR control

# *Version 1.1.1 (January 2011)*

- Important re-distribution instructions added to manual
- Efficiency improvements and important fixes for multiple streams

• All SDK components (drivers, DLL, ActiveX) must be updated (see re-distribution chapter)

## *Version 1.1.0 (December 2010)*

- Audio features added
- GPIO feature added
- Driver simplified (less devices in device manager)
- All SDK components must be updated

### *Version 1.0 (Summer 2010)*

- Initial 2253 release.
- MPEG4, MJPEG, H264 Video encoder
- Raw video capture

# Installation

The software may be distributed on a CD or downloaded from Sensoray's web site. If the file is downloaded, it will need to be unzipped into a folder on the local drive prior to connecting the 2253 to the USB port.

Setup is performed as follows.

- 1) Run setup.exe file.
- 2) Select "yes" when asked to pre-install drivers. Drivers are installed automatically. A local copy of the drivers is installed in the program files directory for the 2253 (typically,  $C:\Per\gamma$  Files\Sensoray\ 2253\driver\x32 and C:\Program Files\Sensoray\2253\driver\  $x64$ ).
- 3) Plug in the 2253 device.
- 4) On Windows XP, select "search for drivers automatically". On Windows 7 drivers should be loaded automatically.

# Re-distribution

Re-distribution is when OEMs repackage the software as a customized application to their own customers. Re-distribution may be for initial installation on a customer's system or for a software update. If just using the demo apps, the above Installation section applies. Setup.exe will automatically update all SW and driver components. Setup.exe uses the NSIS installation system.

It is important to differentiate between drivers and DLLs. A driver is a separate component with an INF file and supporting files such as firmware. The DLL is a library of code. The DLL is not a driver and a driver is not a DLL.

If updating software, OEMs MUST install ALL software components. This includes all drivers, activeX components and DLL(s). An OEM's original application or .EXE should work with these new components without recompilation unless otherwise indicated. Sensoray will not support customers who use different versions of the SW components. For example, upgrading only the DLL or firmware file without upgrading the driver is not supported. Using the new driver with the old DLL software will also not be supported by Sensoray support.

Because Sensoray does not design an OEM's end application, it is the OEM's sole responsibility to properly update software components with an appropriate SW installer. Drivers should be updated with DPInst.exe or DIFx. Please refer to the MSDN documents online for more details on these tools if in doubt. Sensoray recommends users unfamiliar with driver installation to use Dpinst.exe. A copy of dpinst.exe is in the driver directory. This program will automatically update the drivers included in the same directory as dpinst.exe. The following is a list of components that MUST be always be updated anytime there is a new SW release. These files are installed after running setup.exe to the directory chosen (Program files\Sensoray\2253 in this case)

#### Driver:

Drivers in Program files\Sensoray\2253\driver\x32(for 32 bit Windows) or Program files\Sensoray\2253 \driver\x64 (for 64 bit Windows) must be installed using DPINST.exe or DIFx(for DIFx experts only). Copy the x32 or x64 (for 64 bit) directory to the target computer and run dpinst.exe from the same directory on the target computer. Good installation tools have provisions to detect if the target computer is 64 bit or not.

DLL(s) and ActiveX:

API\mid2253.dll

API\mp4remux.ax (register with regsvr32)

API\sraywrite.ax (register with regsvr32)

API\YUVxfm.dll (From GDCL<http://www.gdcl.co.uk/downloads.htm> register with regsvr32)

The mid2253.dll file being a DLL must be installed with care. Some customers may choose to install the DLL in the system32 directory (system-wide). If this is done, it must be ensured that no local copy of the DLL is present in the directory where the application (executable) runs. If a local copy is present in the application directory, that version will be used instead and it may be an older version. Sensoray's installer installs the DLL to the application directory, not to system32.

The files mp4remux.ax,YUVxfm.dll and sraywrite.ax should be registered with regsv32 after installation.

There are 2 drivers included with the 2253. Both drivers are equally important and both must be updated with redistribution. One of the driver's includes a firmware file. If the firmware file is updated, do not just overwrite the old firmware file in the windows system or driver directory as Windows can restore the old version without your control. Always use DIFx and DPInst to update both drivers and all files those drivers contain. Never copy any driver files (s2253.fw or s2253av.sys) to the Windows driver's directory.

# Basic operation

## *Video Capture Driver*

A 2253 device has 2 available streams. That allows a multitude of possible applications, like using an uncompressed stream for preview while recording the compressed stream. Another option is recording two streams with different resolutions and bitrates: a high quality stream for archiving, and a lower quality stream for low bandwidth streaming. Each stream shows up as a separate device in Windows Device Manager: Sensoray 2253 Multi-Codec Device (A) and Sensoray 2253 Multi-Codec Device (B). The DirectShow capture names for the streams are "Sensoray 2253 Capture A" and "Sensoray 2253 Capture B". If multiple 2253 devices are plugged in, then multiple devices will be present.

The two AVStream devices can be used with applications that support the DirectShow API or the Sensoray SDK. The Sensoray SDK is simply a wrapper around the DirectShow API to facilitate operation without knowledge of DirectShow programming. The DLL wrapper also allows easy porting to Visual Basic, C# and other programming environments. Video can be captured using uncompressed YUV422 (packed YUYV or UYVY) or YUV420SP (NV12 semiplanar, Y plane and interleaved CrCb plane), or encoded in compressed formats JPEG, MPEG4 or H.264 elementary streams. Both capture devices record video from a single source, and each capture device can be started, stopped, and configured independently. Some options cannot be configured independently, such as deinterlacing, brightness, hue, contrast, saturation.

## *GPIO Driver*

GPIO support will be offered in later revisions of the SDK.

# *Demo application*

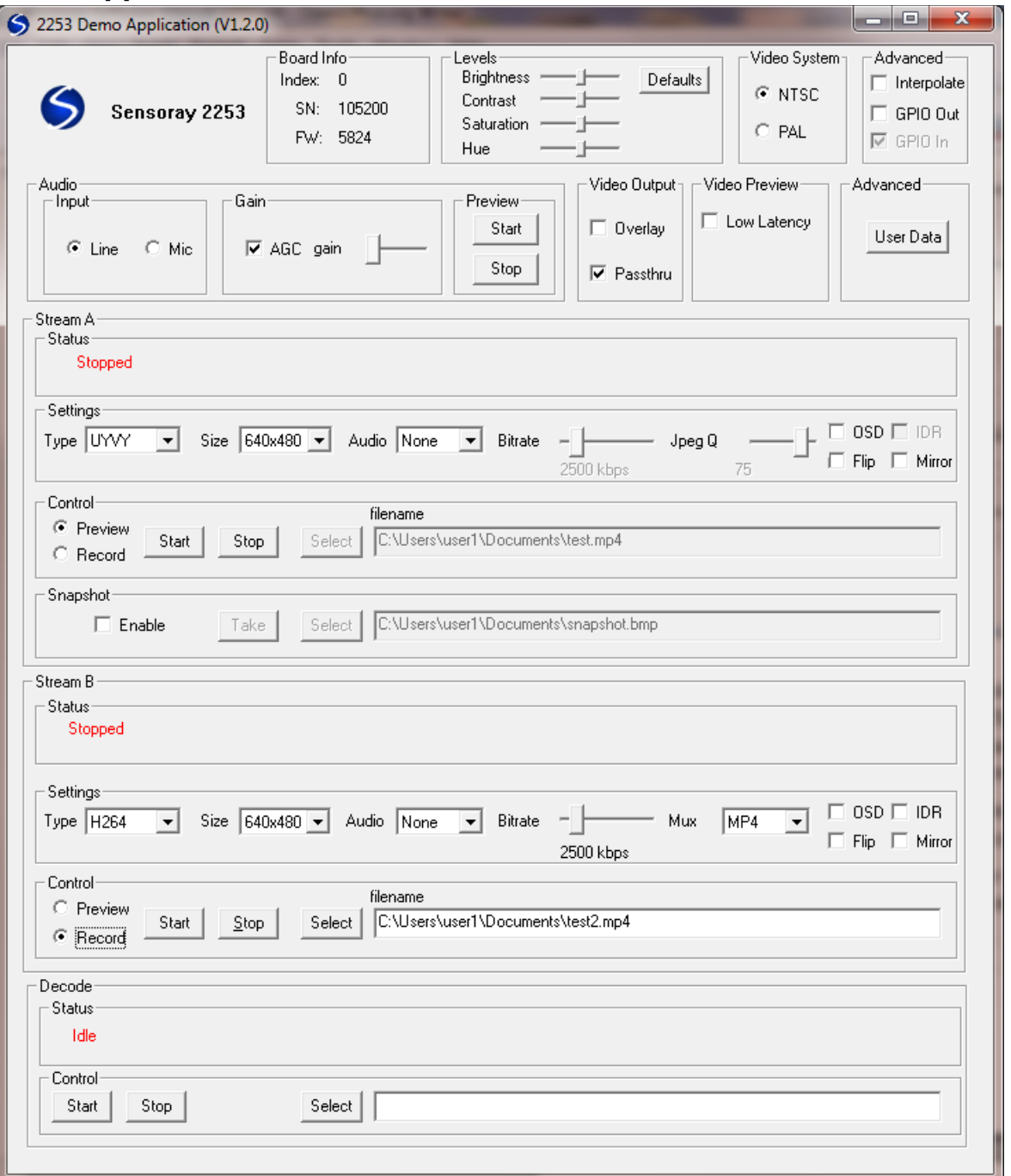

- 1. Press Start button.
- 2. Select Programs.
- 3. Select Sensoray.
- 4. Select 2253.
- 5. Click on 2253 Demo.

The demo application by default is set up to preview the stream under Stream A and record to file in Stream B. The user may change the settings to record both streams (to separate files). Note that due to USB bandwidth constraints, previewing 2 streams in full color at full size is not supported.

Before starting any of the streams, it is necessary to set the video system, PAL or NTSC. Customers in North America will generally leave the setting as NTSC.

The next step is to select the video preview type. The options are UYVY, MJPG, or Y800. UYVY would be the most common setting. UYVY is an uncompressed color preview. MJPG is less efficient because the JPEGs must be decoded prior to display, but requires less USB bandwidth. MJPG preview is useful to see the effects of changing the JPEG Quality. Y800 is black and white preview and is the most efficient transfer of uncompressed video.

To get the lowest possible preview latency ensure the following parameters are configured (see Ultra-low Preview Latency below for details). Stream type:UYVY, Size :704x480 or 704x576, Flip: off (unchecked), Mirror: off (unchecked), Interpolate: off(unchecked) and Low latency: on (checked).

To start preview, press the Start button under StreamA->Control. A window will pop up with the stream.

The 2253 allows simultaneous recording while previewing uncompressed streams. Stream B in the demo app is set up to record by default to an H.264 encoded file. Press "Start" under Stream B to start recording to file. This can be done independently of the preview stream A.

## *DirectShow API*

The driver supports the DirectShow API. DirectShow is well documented at MSDN (http://msdn.microsoft.com/en-us/default.aspx). The proxy file s2253proxy.h may be used to control the bitrate and some additional features of the 2253 through a COM interface. The operation of the 2253 proxy is shown in the DLL source code, which is also available with the full application source code. Please see the FAQ for an example of using the 2253 with a third party DirectShow program called VideoLan.

### *Ultra-low Latency Preview*

The firmware on the 2253 has been optimized to provide as low a latency as possible for both compressed and uncompressed data. It should be noted, however, that lower latency is possible for uncompressed data under certain conditions. Ultra-low latency mode is enabled when the stream type is UYVY and the image is captured at native size (704x480 NTSC, 704x576 PAL) with no image flipping and no interpolation. This mode is automatically enabled when the parameters above are met. Please note that this mode is different from the S2253\_LowLatencyPreview command described later in this manual. S2253 LowLatencyPreview only affects the Windows DirectShow host PC display latency, not the capture and USB transfer latency. For diagrams on how the ultra-low latency feature works, please visit http://www.sensoray.com/products/2253.htm.

# SDK Reference

All API functions are declared using the following definition and the stdcall calling convention:

#define MID2253\_API extern "C" \_\_declspec(dllimport)

For example,

MID2253 API int \_\_ stdcall S2253 Open (void);

All API functions return a value of type int, which is set to 0 on success, or a negative value if error (see mid2253types.h for error codes list).

### *Initialization/Cleanup/Enumeration Functions*

**S2253\_Open** MID2253 API int \_\_\_stdcall S2253 Open (int board index);

board\_index

Zero based index of a 2253 board (or -1 for all boards).

Must be called before any other API functions are called. If called with a -1 parameter, all 2253 boards in the system will be available after the call.

#### **S2253\_Close**

MID2253\_API int \_\_stdcall S2253\_Close (int board\_index);

board\_index

Zero based index of a 2253 board (or -1 for all boards).

Must be called before application terminates for proper clean-up of the SDK and SDK objects when SDK opened with S2253\_Open.

#### **S2253\_GetNumDevices**

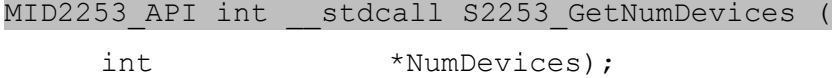

Retrieves the number of devices in the system. Only valid after S2253\_Open is called.

NumDevices

Address of a variable accepting the number of devices.

#### **S2253\_SetStreamWindow**

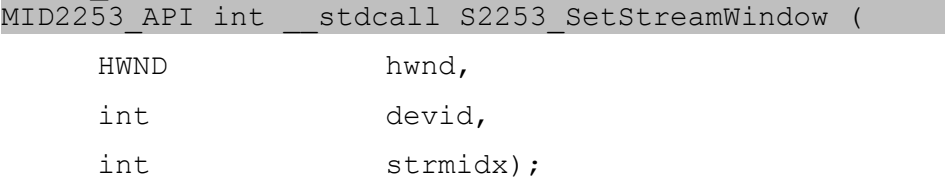

Optional function to preview in a predefined video window. If this function is not called or hwnd is NULL, the default pop-up window will display the video stream. If hwnd is not NULL, the window class should call

S2253 RepaintWindow when a WM PAINT message is received. An example MFC window class is shown in the Appendix.

#### hwnd

Window handle to render to. If NULL, default pop-up window will be used. devid

device id in the system (use 0 with a single board installed).

strmidx

stream index (0 or 1).

#### **S2253\_SetStreamWindowPosition**

MID2253\_API int \_\_stdcall S2253\_SetStreamWindow (

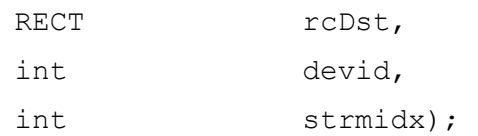

Optional function to set window position within an HWND. Default is to use entire entire. Does not apply if letter box format selected.

#### rcDst

Rectangle describing window position.

devid

device id in the system (use 0 with a single board installed).

```
strmidx
```
stream index (0 or 1).

#### **S2253\_SetVMRLetterBox**

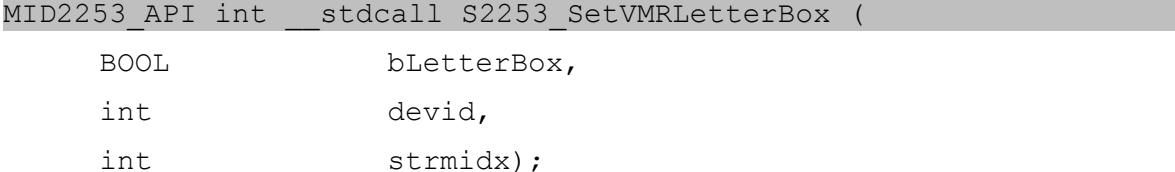

Optional function to maintain native video aspect ratio in the preview window by adding letter box to the video window. Default is off. Applies only to VMR-7 and VMR-9 preview render types.

bLetterBox

Whether letterbox format is on or not.

devid

device id in the system (use 0 with a single board installed).

strmidx

stream index (0 or 1).

#### **S2253\_GetVMRLetterBox**

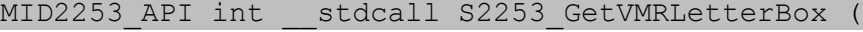

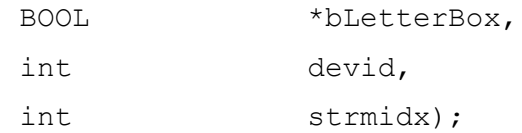

Returns VMR letterbox setting.

bLetterBox

Whether letterbox format is on or not.

devid

device id in the system (use 0 with a single board installed).

strmidx

stream index (0 or 1).

#### **S2253\_RepaintWindow**

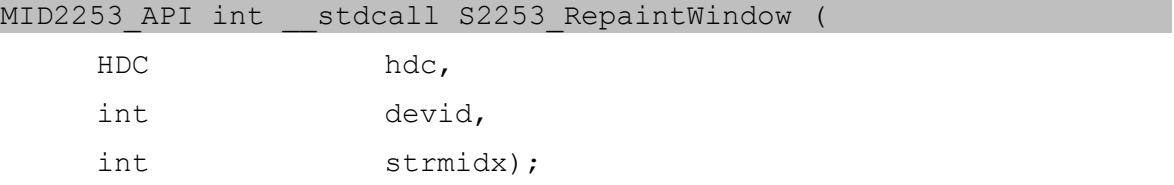

Used only if S2253 SetStreamWindow called with non-NULL hwnd. Call this function whenever the window in question must be repainted. For example, whenever it receives a WM\_PAINT message.

hdc

Device context of the window in question. If NULL, default device context for the window handle will be used.

```
devid
```
device id in the system (use 0 with a single board installed).

strmidx

stream index (0 or 1).

#### **S2253\_GetSerialNumber**

MID2253 API int stdcall S2253 GetSerialNumber (

unsigned int \*serial number,

int devid);

Retrieves the serial number from the 2253. Each 2253 has a unique serial number.

serial\_number

serial number of device.

devid

device id in the system (use 0 with a single board installed).

#### **S2253\_GetDIPSwitch**

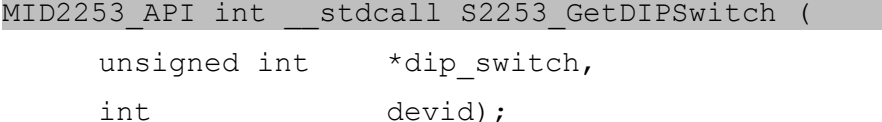

Retrieves the current DIP switch position from the 2253. The 2253 is shipped with default DIP switch setting of 0.

```
dip_switch
```
dip switch position (0-3).

devid

device id in the system (use 0 with a single board installed).

#### **S2253\_GetFullDevicePath**

MID2253\_API int \_\_stdcall S2253\_GetFullDevicePath (

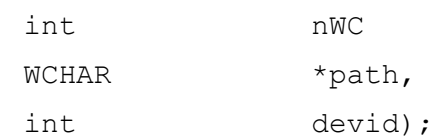

Returns the full USB Windows device path for the devid in question. This is an optional function only. Intended to be used if the serial number is not sufficient for a particular user's application. This function provides the USB port information inside a WCHAR string as well as other OS specific device information. It is up to the user to decode the path as desired for their application. Use S2263 GetFullDeviceInstance for a shorter version of the USB information.

 $nW$ 

Number of wide characters (WCHAR) in the path. Must be at least 260 or the function will fail.

path

full usb device path in WCHAR string format.

devid

device id in the system (use 0 with a single board installed).

#### **S2253\_GetFullDeviceInstance**

MID2253 API int \_\_stdcall S2253 GetFullDeviceInstance (

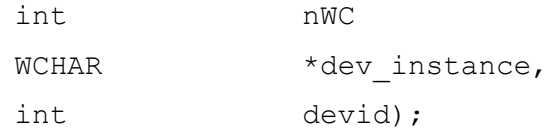

Same as S2253\_GetFullDevicePath, but with the leading characters and the trailing GUIDs removed.

nWC

Number of wide characters (WCHAR) in the device instance. Must be at least 260 or the function will fail.

dev instance

short version of the full usb device path in WCHAR string format.

devid

device id in the system (use 0 with a single board installed).

#### **S2253\_GetVersions**

MID2253 API int stdcall S2253 GetVersions (

```
MID2253 VERSIONS *version info,
```
int devid);

Retrieves the version info for the SDK DLL and driver.

```
version_info
  struct {
      UINT32 dll_version;
      UINT32 driver_version
      UINT32 reserved[6]
  };
devid
```
device id in the system (use 0 with a single board installed).

#### **S2253\_ResetBoard**

MID2253 API int \_\_ stdcall S2253 ResetBoard (

int devid);

This function will reset the device. The device will disconnect from USB, reload the firmware, and start working again normally. The application must close and wait to reopen the board while it is resetting. For example:

```
S2253 ResetBoard(devid);
S2253 Close(devid);
do {
     Sleep(1000);
} while (S2253 Open(devid) != 0);
```
devid

device id in the system (use 0 with a single board installed).

### *GPIO Functions*

#### **S2253\_GetGpioInput**

MID2253\_API int \_\_stdcall S2253\_GetGpioInput (

int \*value, int devid);

Retrieves current value of input GPIO.

value

pointer to returned GPIO value (1 if GPIO high, 0 if GPIO low).

devid

device id in the system (use 0 with a single board installed).

#### **S2253\_GetGpioOutput**

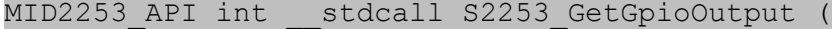

int \*value,

int devid);

Retrieves current value of output GPIO.

value

pointer to returned GPIO value (1 if GPIO high, 0 if GPIO low).

devid

device id in the system (use 0 with a single board installed).

#### **S2253\_SetGpioOutput**

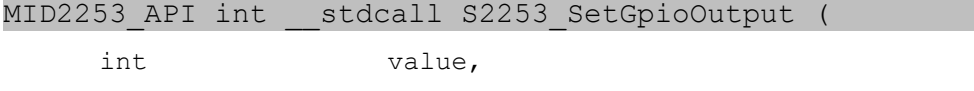

int devid);

Sets GPIO output on device. Please refer to hardware manual for connection details.

value

value of GPIO output to set (1 if GPIO high, 0 if GPIO low, 2 if GPIO output VSync signal).

devid

device id in the system (use 0 with a single board installed).

#### **S2253\_WaitGpioInput**

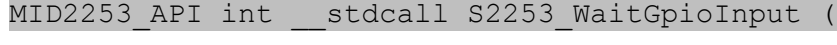

MID2253 GPIO SIGNAL signal,

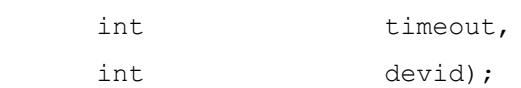

Waits for GPIO input. The input detection is edge triggered. This function will return right away if the input has already changed for the signal in question. For example, if the input goes from low to high before calling this function, S2253 WaitGpioInput will return right away for the signal MID2253\_WAIT\_HIGH. If S2253\_WaitGpioInput is called again with MID2253\_WAIT\_HIGH, it will block until either the timeout or the input changes from low back to high to edge trigger the event. The driver sets an internal event on the change of signal. There is one event for the high transition and one event for the low transition. Calling this function will clear the event in question. Using MID2253 GPIO CHANGE will wait for either event (or return right away if they have already been triggered since the last S2253 WaitGpioInput call).

#### signal

MID2253\_GPIO\_LOW, MID2253\_GPIO\_HIGH, MID2253\_GPIO\_CHANGE(high or low transition).

timeout

timeout in milliseconds. Use -1 for infinite.

devid

device id in the system (use 0 with a single board installed).

### *Status Functions*

#### **S2253\_GetStatus**

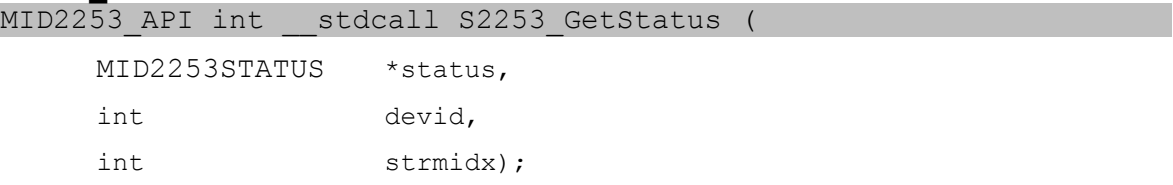

Retrieves current status information (see MID2253func.h for MID2253STATUS type definition).

```
status
```
pointer to status variable.

devid

device id in the system (use 0 with a single board installed).

```
strmidx
```
stream index (0 or 1).

# **S2253\_GetParam**<br>MID2253\_APT\_int

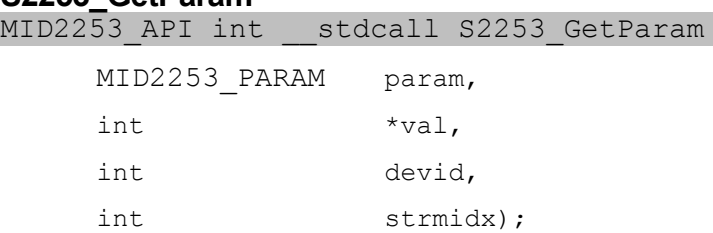

Retrieves informational parameters from the device.

#### param

parameter to retrieve. Currently only MID2253\_PARAM\_FIRMWARE (retrieve firmware version).

val

value of parameter retrieved.

devid

device id in the system (use 0 with a single board installed).

strmidx

stream index (0 or 1).

#### **S2253\_GetHVLock**

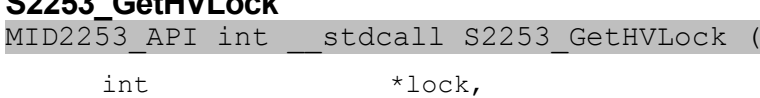

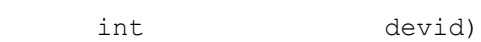

Returns video lock status.

#### lock

0 if unlocked or no signal, 1 if locked (HV locked).

#### devid

device id in the system (use 0 with a single board installed).

#### **S2253\_GetFPS**

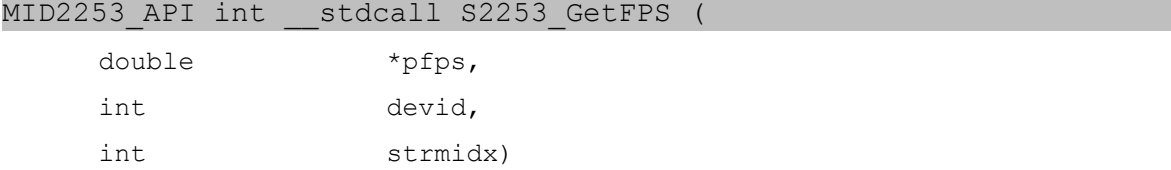

Returns the frames per second from the indicated preview stream.

pfps

pointer to the variable to receive the value in frames per second.

devid

device id in the system (use 0 with a single board installed).

```
strmidx
  stream index (0 or 1).
```
### *Stream Control Functions*

### **S2253\_StartRecord**

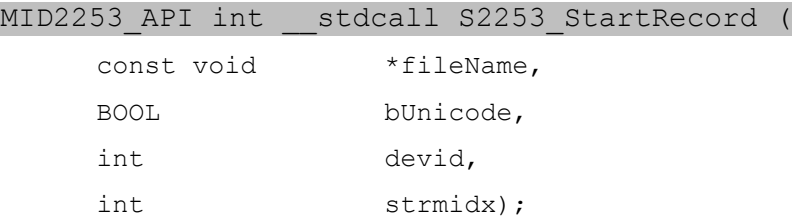

#### Starts recording to a file.

#### fileName

full path to the target file, no extension.

#### bUnicode

TRUE if filename is unicode.

#### devid

device id in the system (use 0 with a single board installed).

#### strmidx

stream index (0 or 1).

#### **S2253\_StartPreview**

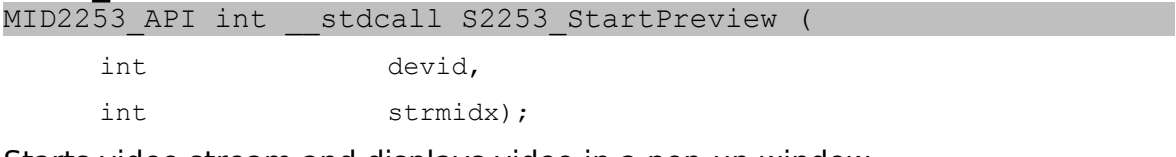

Starts video stream and displays video in a pop-up window.

#### devid

device id in the system (use 0 with a single board installed).

strmidx

stream index (0 or 1).

#### **S2253\_EnableSnapshot**

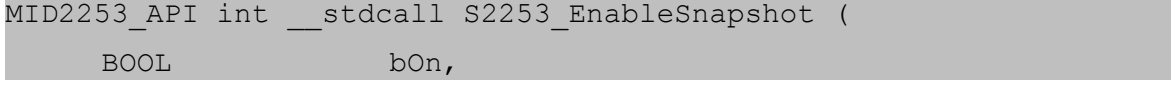

int devid,

int strmidx);

Enables or disables snapshots (using S2253\_GetSample) for preview or record streams. Disabling snapshots decreases CPU usage. Snapshots are enabled by default.

bOn

```
TRUE - enables S2253 GetSample function, FALSE - disables it.
```
devid

device id in the system (use 0 with a single board installed).

strmidx

stream index (0 or 1).

#### **S2253\_StartSnapshot**

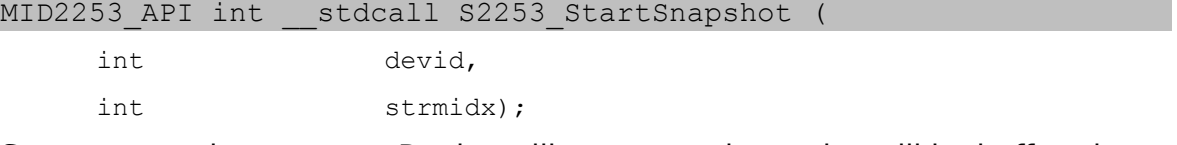

Starts a snapshot stream. Device will stream and samples will be buffered until S2253\_GetSample is called. Stream will not be previewed or recorded. Stop stream with S2253\_StopStream. Snapshot stream is independent from preview or record stream. Snapshots can still be obtained with preview or record by using S2253\_EnableSnapshot.

devid

device id in the system (use 0 with a single board installed).

strmidx

stream index (0 or 1).

#### **S2253\_GetSample**

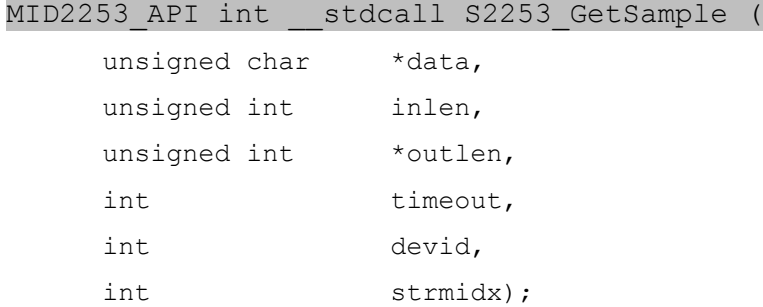

#### Grabs sample data from a snapshot stream started with

S2253 StartSnapshot, S2253 StartPreview or S2253 StartRecord.  $S2253$  GetSample is used only for uncompressed (UYVY, Y800) or MJPEG streams.

data

a pointer to the sample data buffer.

inlen

length of data buffer.

outlen

pointer to the length of data copied.

timeout

how long to wait in milliseconds for next frame if data not available. Use 0 for non-blocking operation.

devid

device id in the system (use 0 with a single board installed).

strmidx

stream index (0 or 1).

#### **S2253\_StopStream**

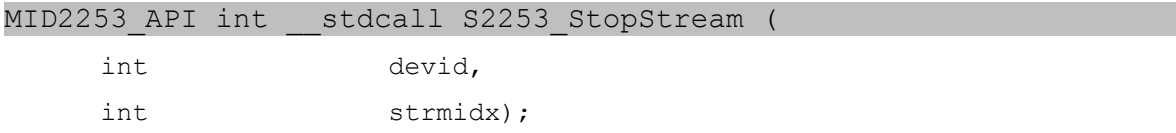

Stops streaming (record or video previewing, playing, previewing).

devid

device id in the system (use 0 with a single board installed).

strmidx

stream index (0 or 1).

#### **S2253\_StartAudioPreview**

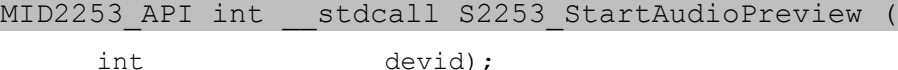

Starts independent audio stream for audio preview. The audio preview stream is independent of the video preview stream. Unlike the audio for recorded files, this stream is not synchronized to the video preview stream(s). Use S2253 StopAudioPreview to stop the audio preview.

#### devid

device id in the system (use 0 with a single board installed).

#### **S2253\_StopAudioPreview**

MID2253\_API int \_\_stdcall S2253\_StopAudioPreview (

int devid);

Stops the audio preview stream.

devid

device id in the system (use 0 with a single board installed).

#### **S2253\_StartDecode**

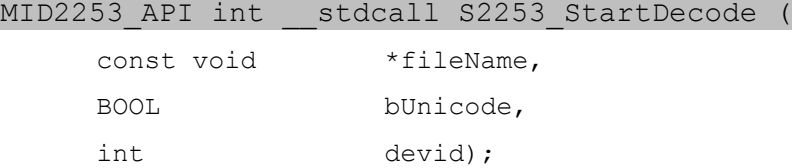

Starts decoding from a file. Decode is supported for H.264 and MPEG-4 stream types only. The 2253 hardware decoder is a closed decoder. As such, it will only decode streams recorded by the 2253. Like other hardware decoders, there is no guarantee it will decode other streams.

#### fileName

full path to the target file, no extension.

bUnicode

TRUE if filename is unicode.

devid

device id in the system (use 0 with a single board installed).

#### **S2253\_StartDecodeMem**

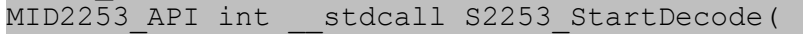

int devid);

Starts decoding from memory. Decode is supported for H.264 and MPEG-4 stream types only using S2253\_DecodeData. Decode is supported for UYVY and Y8 streams using S2253\_DecodeDataRaw (see also S2253\_ForceDecodeFormat).

devid

device id in the system (use 0 with a single board installed).

#### **S2253\_DecodeData**

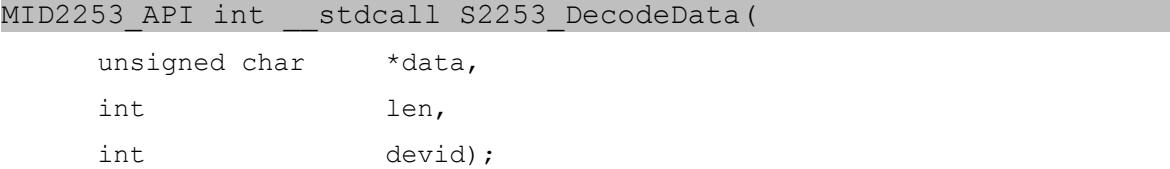

Sends data to the board, to be decoded and output on the physical Composite output. This command only supports playback of H.264 or MPEG-4 stream types.

data

pointer to data to decode

len length of data.

devid

device id in the system (use 0 with a single board installed).

#### **S2253\_DecodeDataRaw**

MID2253 API int \_\_ stdcall S2253 DecodeDataRaw(

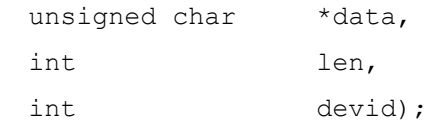

Sends YUV data to the board, to be output on the physical Composite output. This command only supports playback of UYVY or Y8 data. After calling S2253\_StartDecodeMem, call S2253\_ForceDecodeFormat to set the YUV format and the image size.

data

pointer to data to decode

len

length of data.

devid

device id in the system (use 0 with a single board installed).

#### **S2253\_ForceDecodeFormat**

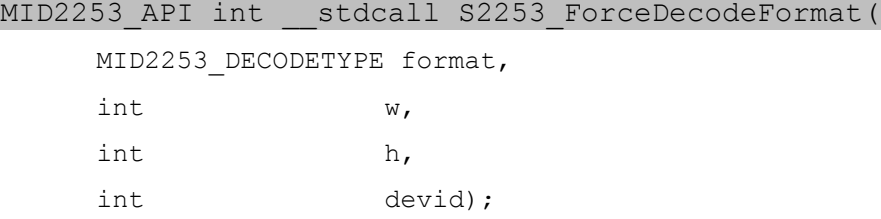

Sets the decode format if using YUV where auto-detectection of the type is not supported. Please note: If decoding compressed data, this function is not needed.

```
format
```

```
S2253_OUTFORMAT_UYVY or S2253_OUTFORMAT_Y8
```
w

width of image

h

height of image

devid

device id in the system (use 0 with a single board installed).

#### **S2253\_StopDecode**

MID2253 API int stdcall S2253 StopDecode (

int devid);

Stops decoding from a file.

fileName

full path to the target file, no extension.

bUnicode

TRUE if filename is unicode.

devid

device id in the system (use 0 with a single board installed).

#### **S2253\_SetNotify**

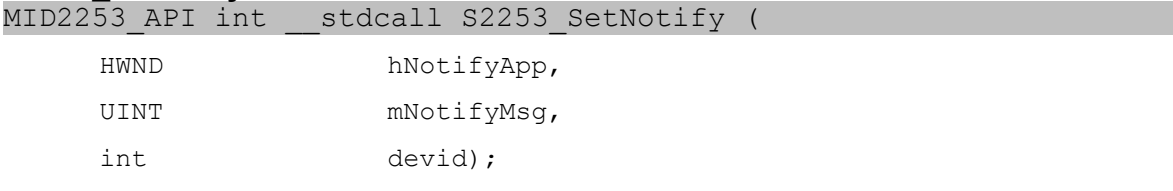

Sets a notify message, mNotifyMsg, that is sent to the application, hNotifyApp, when either decoding is finished or the device is unplugged. For decoding, this message, if registered using this function, is sent if the end of file is reached before S2253\_StopDecode is called. The demo application has an example of how this function is used. Please note that S2253 StopDecode should be called after the file has finished decoding even if this message is received. Use S2253\_TestDecodeDone and,or S2253\_TestDeviceRemoval to check for device removal or decode finished in conjuncion with the notification message. A complete example is shown in the demo application.

hNotifyApp

handle to application to notify

mNotifyMsg

integer value of message

devid

device id in the system (use 0 with a single board installed).

#### **S2253\_TestDeviceRemoval**

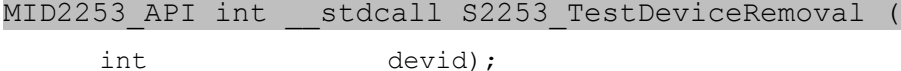

To be used in conjuction with the notification message registered with S2253 SetNotify. Returns non-zero value if device removed.

devid

device id in the system (use 0 with a single board installed).

#### **S2253\_TestDecodeDone**

MID2253 API int \_\_ stdcall S2253 TestDeviceRemoval (

int devid);

To be used in conjuction with the notification message registered with S2253 SetNotify. Returns non-zero value if decoding of a file is finished.

devid

device id in the system (use 0 with a single board installed).

#### **S2253\_StartCallback**

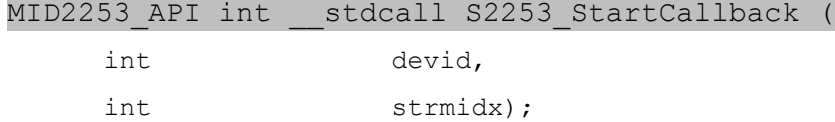

Start callback allows the user to capture data to a callback function that was previously registered with S2253\_RegisterCallback. Care must be taken to minimize time spent in the callback routine otherwise the buffers used by DirectShow (the Windows capture API) will overflow. See S2253 RegisterCallback for details about the callback routine. Use S2235 StopStream to stop streaming to the callback function.

devid

device id in the system (use 0 with a single board installed).

strmidx

stream index (0 or 1).

#### **S2253\_RegisterCallback**

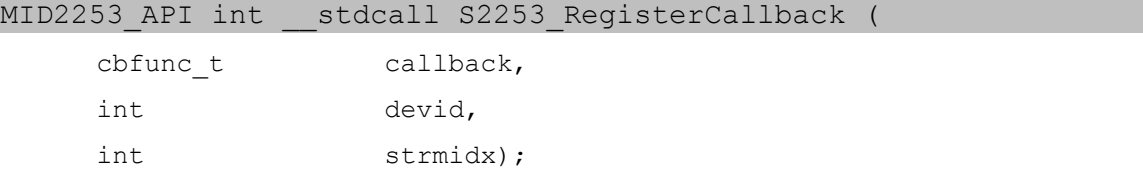

Registers a callback. Care must be taken to minimize time spent in the callback routine otherwise the buffers used by DirectShow (the Windows capture API) will overflow.

callback

callback function to use. Callback function should be defined as follows: "int callback name(BYTE \*data, long size, int devid, int strmidx).

devid

device id in the system (use 0 with a single board installed).

strmidx

stream index (0 or 1).

#### **S2253\_GetCallbackTimestamp**

MID2253\_API int \_\_stdcall S2253\_GetCallbackTimestamp (

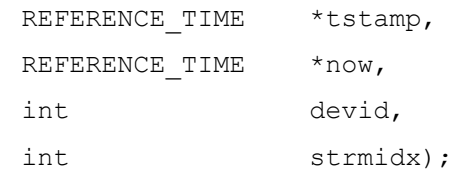

Get the internally stored timestamp for the current frame during the callback. The tstamp and now parameters receive the time at which the frame was captured, and the current time, respectively, counting from zero at the time when the stream was started. To calculate the latency, subtract tstamp from now. REFERENCE\_TIME is in units of 100ns.

#### tstamp

receives the time that the current frame was captured.

now

receives the current time of the stream.

devid

device id in the system (use 0 with a single board installed).

strmidx

stream index (0 or 1).

### **S2253\_StartAudioCallback**

MID2253\_API int \_\_stdcall S2253\_StartAudioCallback (

int devid);

Start callback allows the user to capture audio preview data only to a callback function that was previously registered with S2253\_RegisterAudioCallback. Care must be taken to minimize time spent in the callback routine otherwise the buffers used by DirectShow (the Windows capture API) will overflow. See S2253 RegisterAudioCallback for details about the callback routine. Use S2235\_StopAudioCallback to stop streaming to the callback function.

devid

device id in the system (use 0 with a single board installed).

#### **S2253\_StopAudioCallback**

```
MID2253 API int stdcall S2253 StopAudioCallback (
```
int devid);

Stop streaming to audio callback.

devid

device id in the system (use 0 with a single board installed).
### **S2253\_RegisterAudioCallback**

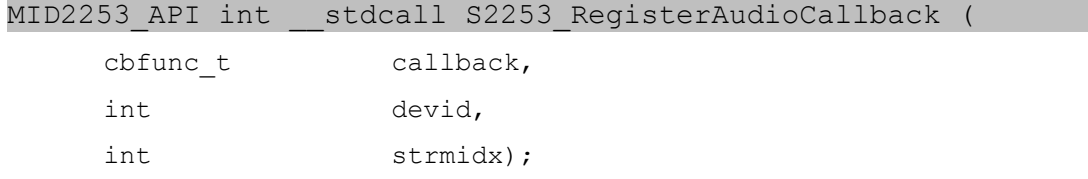

Registers an audio callback. Care must be taken to minimize time spent in the callback routine otherwise the buffers used by DirectShow (the Windows capture API) will overflow.

#### callback

callback function to use. Callback function should be defined as follows: "int callback name(BYTE \*data, long size, int devid, int strmidx).

devid

device id in the system (use 0 with a single board installed).

strmidx

stream index (0 or 1).

### **S2253\_StartPreviewCallback**

MID2253 API int stdcall S2253 StartPreviewCallback (

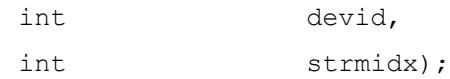

Start preview and callback, using callback functon registered by S2253 RegisterCallback. This function allows preview window to be used and also get preview image data in callback function. The same restrictions apply as with S2253 StartCallback.

devid

device id in the system (use 0 with a single board installed).

strmidx

stream index (0 or 1).

#### **S2253\_PauseStream**

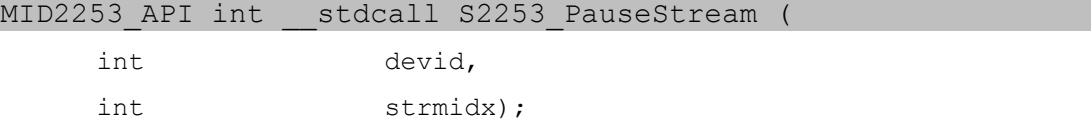

Pause the recording or playback stream. Resume with S2253 ResumeStream. While paused, no video or audio frames are sent, effectively cutting the stream for the duration of the pause. See also: S2253\_FreezeInput.

devid

device id in the system (use 0 with a single board installed).

strmidx

stream index (0, 1 or 2).

### **S2253\_ResumeStream**

MID2253 API int stdcall S2253 ResumeStream (

int devid,

int strmidx);

Resumes a paused recording or playback stream.

devid

device id in the system (use 0 with a single board installed).

strmidx

stream index (0, 1 or 2).

### **S2253\_PauseTrigger**

MID2253 API int \_\_ stdcall S2253 PauseTrigger (

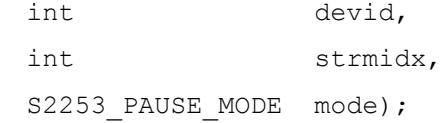

This function configures a stream for pausing based on GPI event. The stream can be paused when one of the following events occur: rising edge, falling edge, level high, level low. If the high/low event condition is met when the stream is started, the stream will be paused and no frames delivered until the condition changes.

devid

device id in the system (use 0 with a single board installed).

strmidx

stream index (0, 1 or 2).

mode

```
S2253_PAUSE_MODE_DISABLE: stream will not pause
S2253_PAUSE_MODE_RISING_EDGE
S2253_PAUSE_MODE_FALLING_EDGE
S2253 PAUSE MODE LEVEL HIGH
S2253 PAUSE MODE LEVEL LOW
```
#### **S2253\_FreezeInput**

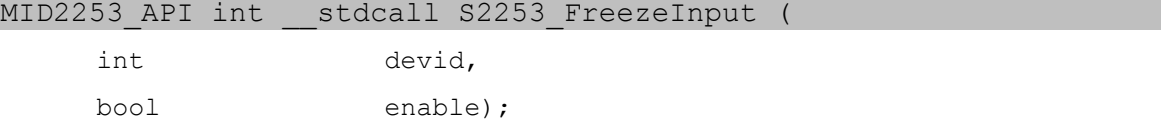

This function enables the video input to freeze a frame, meaning the same video frame is sent continuously to the recording and preview. This is different than pause; pause will stop sending video frames, cutting the duration from the recording. The freeze causes the recording itself to appear paused for the duration. While freeze is enabled, the video can be cropped, mirrored or flipped, overlays may be updated, and audio will continue normally. Freeze affects both video streams.

devid

device id in the system (use 0 with a single board installed).

enable

boolean value to indicate true=freeze, false=resume

### **S2253\_FreezeTrigger**

MID2253\_API int \_\_ stdcall S2253 FreezeTrigger (

int devid,

S2253 PAUSE MODE mode);

This function configures video input freeze based on GPI event. The video input can freeze when one of the following events occur: rising edge, falling edge, level high, level low.

devid

device id in the system (use 0 with a single board installed).

mode

S2253\_PAUSE\_MODE\_DISABLE: stream will not freeze S2253\_PAUSE\_MODE\_RISING\_EDGE S2253\_PAUSE\_MODE\_FALLING\_EDGE S2253\_PAUSE\_MODE\_LEVEL\_HIGH S2253\_PAUSE\_MODE\_LEVEL\_LOW

**S2253\_SetPreviewType**

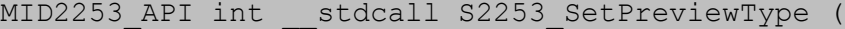

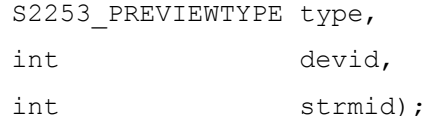

Windows has different video renderers available for preview display. This function controls which renderer is used. If this function is not called, the default renderer will be used, which is usually dependent on the Windows version and installed video drivers. If default is selected, Windows 11 will select VMR9 over VMR7 due to recent issues with VMR7 in 64-bit mode. Please note that MID2253 PREVIEWTYPE\_EVR does not support operation with a null video handle (pop-up window). If using MID2253\_PREVIEWTYPE\_EVR, specify a handle with S2253 SetStreamWindow. Please note that

MID2253\_PREVIEWTYPE\_LEGACY (which is not recommended) does not support a non-null video handle.

type

MID2253\_PREVIEWTYPE\_DEFAULT MID2253\_PREVIEWTYPE\_VMR9 MID2253\_PREVIEWTYPE\_VMR7 MID2253\_PREVIEWTYPE\_LEGACY MID2253\_PREVIEWTYPE\_EVR

devid

device id in the system (use 0 with a single board installed).

strmidx

stream index (0 or 1).

### **S2253\_DrawBitmap**

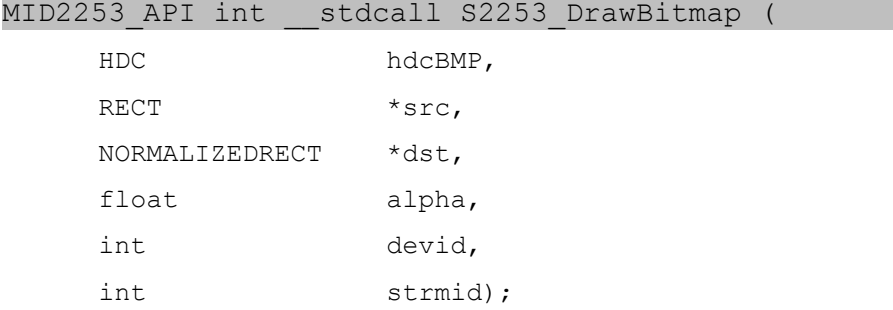

Draws a bitmap on the video preview Window. VMR-9 does not support this in 64-bit mode. If your application requires this feature and the application must be 64-bits, use VMR-7 instead. The use of this function in C++ is shown in the demo application in the SDK.

```
hdcBMP
```
handle to bitmap to draw.

src

source rectangle

```
dst
```
destination rectangle in normalized coordinates

```
alpha
```
alpha value (0.0f to 1.0f)

devids

device id in the system (use 0 with a single board installed).

```
strmidx
```
stream index (0 or 1).

MID2253\_API int \_\_stdcall S2253\_DrawBitmapColorRef (

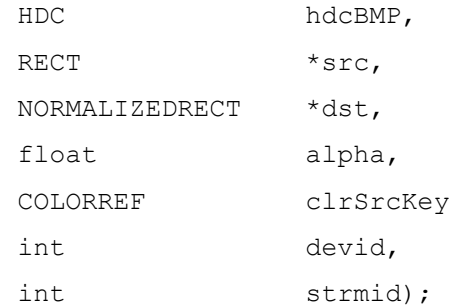

Draws a bitmap on the video preview Window. Colorref always for transparency. Note that VMR-9 does not support this in 64-bit mode. If your application requires this feature and the application must be 64-bits, use VMR-7 instead. The use of this function in C++ is shown in the demo application in the SDK.

### hdcBMP

handle to bitmap to draw.

src

source rectangle

dst

destination rectangle in normalized coordinates

alpha

alpha value (0.0f to 1.0f)

#### clrSrcKey

color transparency key.

devids

device id in the system (use 0 with a single board installed).

strmidx

stream index (0 or 1).

# *Mode Control Functions*

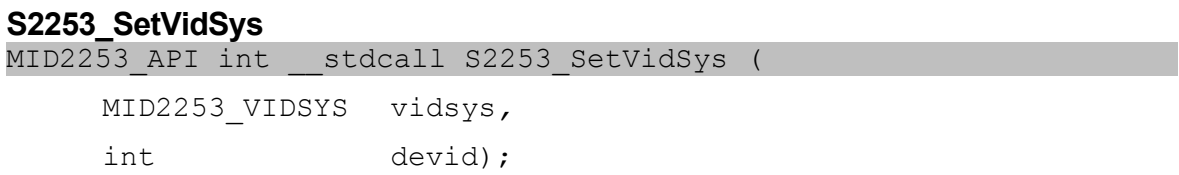

Sets the input video system (NTSC, PAL). Note: applies to both streams.

vidsys

video system enumerated type (see mid2253types.h).

devid

device id in the system (use 0 with a single board installed).

### **S2253\_GetVidSys**

MID2253 API int \_\_ stdcall S2253 GetVidSys (

 MID2253\_VIDSYS \*vidsys, int devid);

Gets the input video system (NTSC, PAL).

vidsys

pointer to video system enumerated type (see mid2253types.h).

devid

device id in the system (use 0 with a single board installed).

## **S2253\_SetLevel**

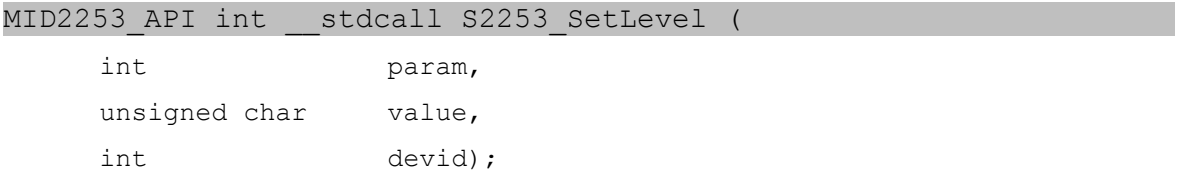

Sets brightness, contrast, saturation and hue of the captured video. Note: applies to both streams.

#### param

```
defines the parameter to set (MID2253 LEVEL CONTRAST,
MID2253 LEVEL BRIGHTNESS, MID2253 LEVEL SATURATION,
MID2253_LEVEL_HUE, MID2253_LEVEL_HCENTER, MID2253_LEVEL_VCENTER,
MID2253_LEVEL_FIELDMODE, MID2253_LEVEL_AUTOGAIN, 
MID2253_LEVEL_AUTOBRIGHTNESS, MID2253_LEVEL_COMBFILTER, 
MID2253 LEVEL LUMAFILTER, MID2253 LEVEL CHROMAFILTER). See
mid2253types.h for definitions.
```
value

defines the value of selected parameter.

devid

device id in the system (use 0 with a single board installed).

#### **S2253\_GetLevel**

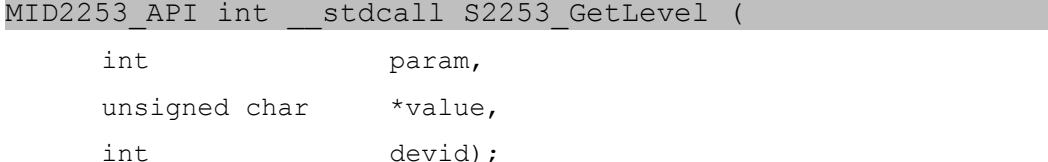

### Retrieves current brightness, contrast, saturation and hue settings.

param

```
defines the parameter to get (MID2253 LEVEL CONTRAST,
MID2253_LEVEL_BRIGHTNESS, MID2253_LEVEL_SATURATION, 
MID2253_LEVEL_HUE, MID2253_LEVEL_HCENTER, MID2253_LEVEL_VCENTER,
MID2253_LEVEL_FIELDMODE, MID2253_LEVEL_AUTOGAIN, 
MID2253 LEVEL AUTOBRIGHTNESS). See mid2253types.h for definitions.
```
value

pointer to returned value of selected parameter.

devid

device id in the system (use 0 with a single board installed).

#### **S2253\_SetAutoBrightness**

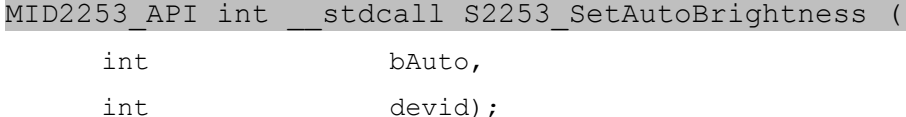

Deprecated, but kept for backward compatibility. Please use S2253\_SetLevel with S2253 LEVEL AUTOBRIGHTNESS parameter. Sets or disables automatic brightness on the device.

value

on $(1)$  or off $(0)$ .

devid

device id in the system (use 0 with a single board installed).

### **S2253\_SetAutoGain**

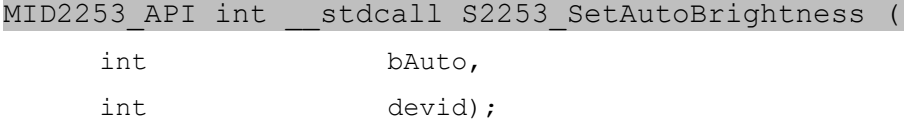

Deprecated, but kept for backward compatibility. Please use S2253\_SetLevel with S2253\_LEVEL\_AUTOGAIN parameter. Sets or disables automatic gain control on the device.

value

on $(1)$  or off $(0)$ .

devid

device id in the system (use 0 with a single board installed).

#### **S2253\_GetAutoBrightness**

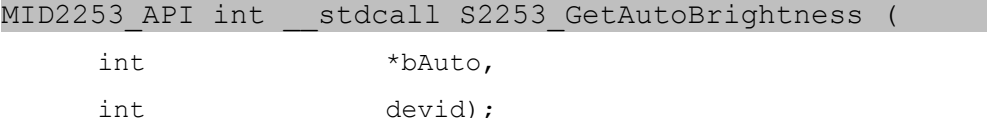

Deprecated, but kept for backward compatibility. Please use S2253\_GetLevel with S2253 LEVEL AUTOBRIGHTNESS parameter. Retrieves automatic brightness setting.

value

on(1) or off(0).

devid

device id in the system (use 0 with a single board installed).

### **S2253\_GetAutoGain**

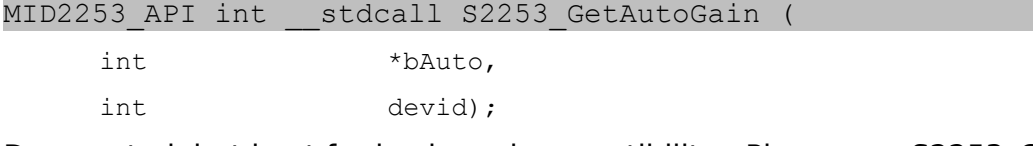

Deprecated, but kept for backward compatibility. Please use S2253\_GetLevel with S2253\_LEVEL\_AUTOGAIN parameter. Retrieves automatic gain setting.

value

on $(1)$  or off $(0)$ .

devid

device id in the system (use 0 with a single board installed).

#### **S2253\_SetImageSize**

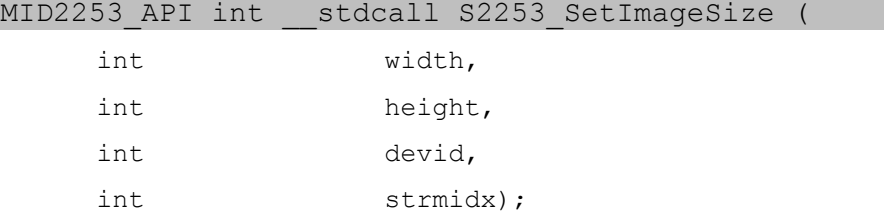

Sets the image size (resolution). The following restrictions apply to the values.

Horizontal (width) – minimum 128, maximum 768. Must be a multiple of 16. A value of 768 may be used to obtain proper aspect ratio when capturing PAL. However, this size is achieved by upsampling an image captured at 720 pixel resolution. Using a value of 768 is likely to decrease the frame capture rate of the uncompressed stream by up to 10%. Recommended values: 320, 640, 704, 720.

Vertical (height) – minimum 96, maximum 576. Must be a multiple of 16. Recommended values: 240, 480 for NTSC, 288, 576 for PAL.

If an invalid width or height value is passed to the function, the firmware will correct it to the nearest legitimate value. It is strongly recommended to follow a call to S2253 SetImageSize with a call to S2253 GetImageSize (see below), which will return the actual values set in the firmware, and use those values in the application.

Please note that S2253\_SetImageSize must be called before the stream is started. The image size may not be changed until the stream is stopped.

width

width of the image, pixels.

height

height of the image, pixels.

devid

device id in the system (use 0 with a single board installed).

strmidx

stream index (0 or 1).

### **S2253\_GetImageSize**

MID2253 API int stdcall S2253 GetImageSize (

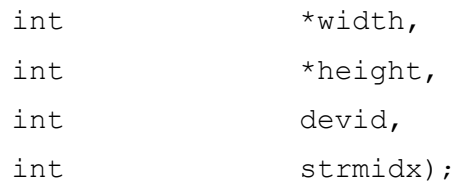

Retrieves currently set image size (resolution). The values may not match those passed by S2253 SetImageSize function, in case those were invalid. If the size changes, it will change after the stream is started. Therefor it is best to call S2253\_GetImageSize after the stream is running.

*width*

pointer to the variable receiving the width of the image.

height

pointer to the variable receiving the height of the image.

devid

device id in the system (use 0 with a single board installed).

strmidx

stream index (0 or 1).

# **S2253\_SetStreamType**

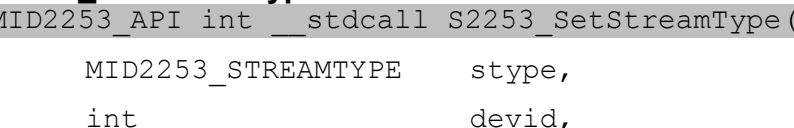

int strmidx);

Sets the required stream type (compression).

stype

One of supported stream types.

```
MID2253_STYPE_MPEG4
MID2253_STYPE_H264
MID2253_STYPE_MJPEG
MID2253_STYPE_UYVY
MID2253_STYPE_Y800 (monochrome Y8)
MID2253 STYPE M4TS (MPEG4 in MPEG TS stream)
MID2253_STYPE_H4TS (H.264 in MPEG TS stream)
MID2253_STYPE_YUY2
MID2253 STYPE RGB565 (*only available for callback mode)
MID2253_SYTPE_RGB24
```
devid

device id in the system (use 0 with a single board installed).

strmidx

stream index (0 or 1).

### **S2253\_GetStreamType**

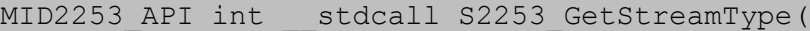

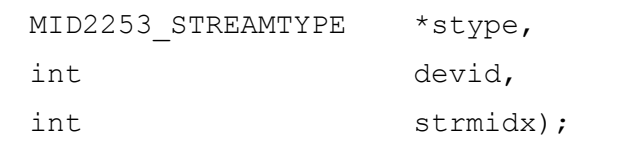

Gets the currently set stream type (compression).

stype

One of supported stream types.

```
MID2253_STYPE_MPEG4
MID2253_STYPE_H264
MID2253_STYPE_MJPEG
MID2253_STYPE_UYVY
MID2253_STYPE_Y800 (monochrome Y8)
MID2253 STYPE M4TS (MPEG4 in MPEG TS stream)
MID2253 STYPE H4TS (H.264 in MPEG TS stream)
MID2253_STYPE_YUY2
MID2253_STYPE_RGB565 (*only available for callback mode)
MID2253_SYTPE_RGB24
```
devid

device id in the system (use 0 with a single board installed).

```
strmidx
```
stream index (0 or 1).

### **S2253\_SetH264Profile**

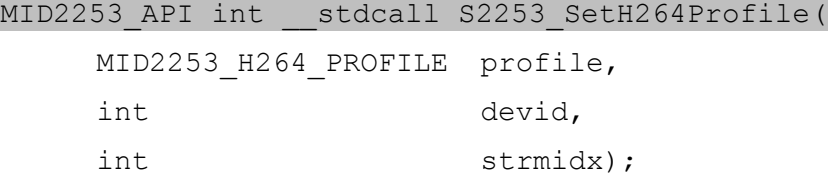

Changes the H.264 profile for H.264 encoding modes. Default is high profile.

```
profile
```

```
MID2253 H264 BASELINE (= 66)
  MID2253_H264_MAIN (= 77)
  MID2253_H264_HIGH(= 100, default setting)
devid
```
device id in the system (use 0 with a single board installed).

strmidx

stream index (0 or 1).

### **S2253\_GetH264Profile**

MID2253 API int stdcall S2253 GetH264Profile(

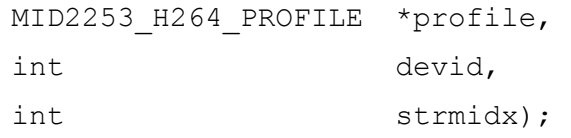

Retrieves the current H.264 profile for H.264 encoding modes.

```
profile
  MID2253 H264 BASELINE (= 66)
  MID2253 H264 MAIN (= 77)MID2253 H264 HIGH(= 100, default setting)
devid
```
device id in the system (use 0 with a single board installed).

```
strmidx
```
stream index (0 or 1).

### **S2253\_SetH264Level**

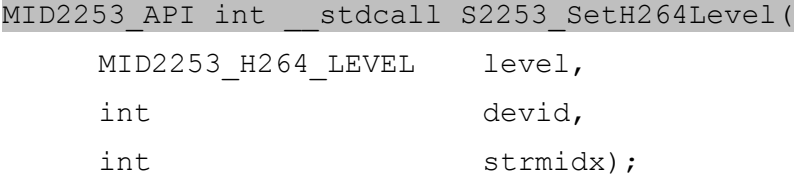

Changes the H.264 level for H.264 encoding modes. Default is 4.0.

level

```
MID2253 H264 1 0
MID2253_H264_1B
MID2253 H264 1 1
MID2253_H264_1_2
MID2253_H264_1_3
MID2253_H264_2_0
MID2253_H264_2_1
MID2253_H264_2_2
MID2253_H264_3_0
MID2253_H264_3_1
MID2253_H264_3_2
MID2253_H264_4_0
MID2253_H264_4_1
MID2253_H264_4_2
MID2253 H264 5 0
```
devid

device id in the system (use 0 with a single board installed).

strmidx

stream index (0 or 1).

### **S2253\_GetH264Level**

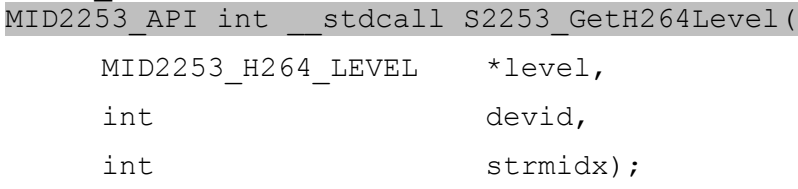

Retrieves the current H.264 level for H.264 encoding modes.

level

```
MID2253 H264 1 0
  MID2253_H264_1B
  MID2253 H264 1 1
  MID2253_H264_1_2
  MID2253_H264_1_3
  MID2253_H264_2_0
  MID2253_H264_2_1
  MID2253_H264_2_2
  MID2253_H264_3_0
  MID2253 H264 3 1
  MID2253_H264_3_2
  MID2253_H264_4_0
  MID2253_H264_4_1
  MID2253_H264_4_2
  MID2253 H264 5 0
devid
```
device id in the system (use 0 with a single board installed).

strmidx

stream index (0 or 1).

### **S2253\_SetMpegAspectRatio**

MID2253 API int \_\_ stdcall S2253\_SetMpegAspectRatio(

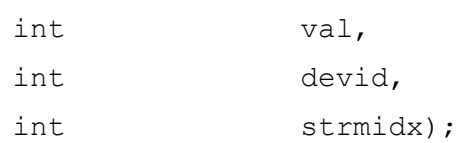

Sets the aspect ratio for the recorded MPEG stream.

val

 $0 - 1:1$  (square),  $1 - 4:3$ ,  $2 - 16:9$ 

devid

device id in the system (use 0 with a single board installed).

strmidx

stream index (0 or 1).

#### **S2253\_SetVcrMode**

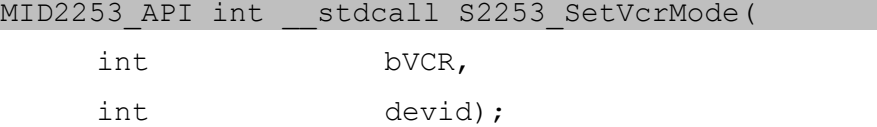

Sets the VCR mode in DirectShow. If turned off, mode is auto-detected. Applies to video input only. Normally users of the SDK do not need to set this setting.

bVCR

0 – no VCR mode (default), 1 – VCR mode on.

devid

device id in the system (use 0 with a single board installed).

### **S2253\_SetAudioDelay**

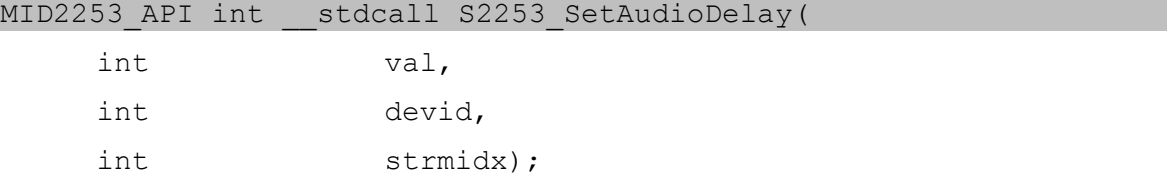

Sets the audio delay between video stream and audio stream. Normally users of the SDK do not need to set this setting. Changing this setting may affect the A/V synchronization.

val

audio delay for stream, range: -500ms to 500ms. Default 0ms.

devid

device id in the system (use 0 with a single board installed).

```
strmidx
```
stream index (0 or 1).

#### **S2253\_SetBitrate**

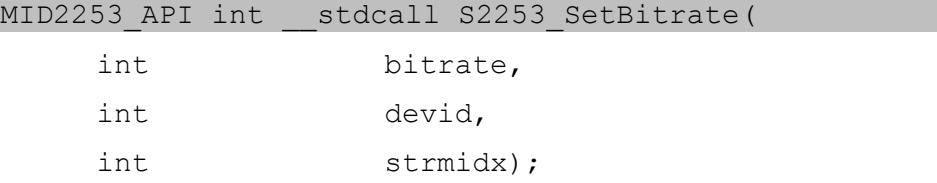

Sets the bitrate for H.264 or MPEG4 encoding, in kilobits per second (kbps). Allowed ranges: 100-20000 kbps for MPEG-4 and H.264.

It is recommended to stay above 700 kbps for full size (640x480 and larger) resolutions.

The target bitrate rate control will not be used when FixedQP is enabled.

```
bitrate
```
bitrate in kbps.

devid

device id in the system (use 0 with a single board installed).

strmidx

stream index (0 or 1).

#### **S2253\_GetBitrate**

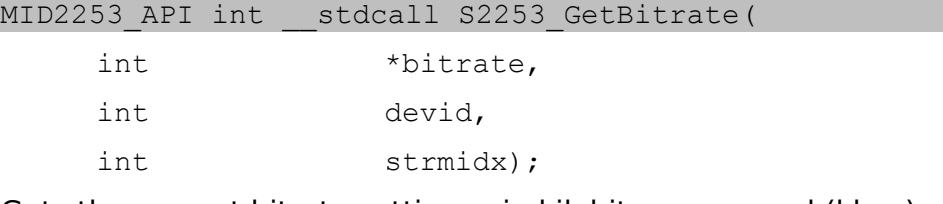

Gets the current bitrate settings, in kilobits per second (kbps).

```
bitrate
```
a pointer to the variable receiving the bitrate value in kbps.

```
devid
```
device id in the system (use 0 with a single board installed).

strmidx

stream index (0 or 1).

### **S2253\_SetFixedQP**

MID2253 API int \_\_ stdcall S2253 SetFixedOP (

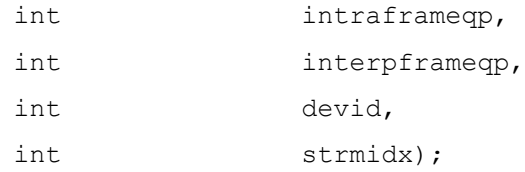

Sets the constant quality (fixed QP) bitrate mode for the H.264 compression. The QP parameters are set to -1 by default, indicating that the bitrate parameter should be used to rate control the stream. Otherwise the QP parameters will control the quality of the stream, and the bitrate parameter is not used for rate control. Lower numbers produce better quality (higher bitrate) and higher numbers produce worse quality (lower bitrate). The FixedQP mode can be used to produce variable bitrate based on image complexity, but upper bound of video bitrate is not restricted for very complex images.

### intraframeqp

Intra frame quality factor, range 0 to 42. FixedQP is disabled when -1.

```
interpframeqp
```
Inter P-frame quality factor, range 0 to 45. FixedQP is disabled when -1.

devid

device id in the system (use 0 with a single board installed).

strmidx

stream index (0 or 1).

### **S2253\_GetFixedQP**

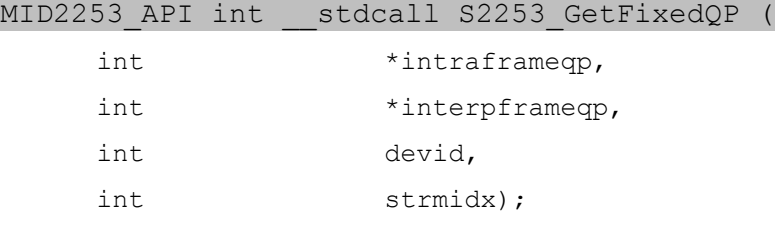

Retrieves the constant quality (Fixed QP) factors for H.264 encoding.

```
intraframeqp
```
a pointer to a variable receiving Intra frame quality factor value.

```
interpframeqp
```
a pointer to a variable receiving Inter P-frame quality factor value.

devid

device id in the system (use 0 with a single board installed).

strmidx

stream index (0 or 1).

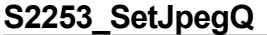

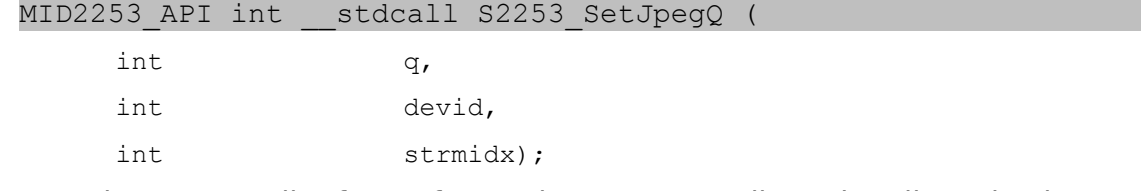

Sets the JPEG quality factor for motion JPEG encoding. The allowed values are 2-97. Higher values result in higher image quality and larger image sizes.

q

jpeg quality factor.

devid

device id in the system (use 0 with a single board installed).

strmidx

stream index (0 or 1).

### **S2253\_GetJpegQ**

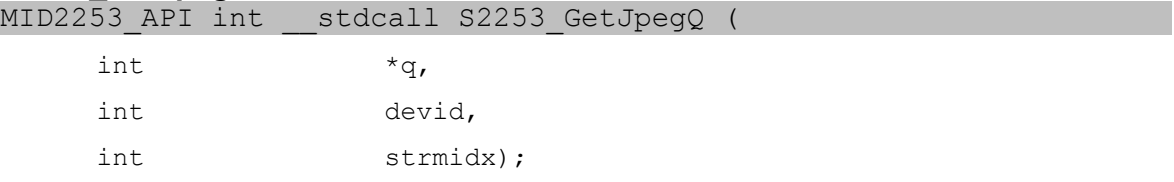

Retrieves the JPEG quality factor for motion JPEG encoding.

q

a pointer to a variable receiving JPEG quality factor value.

devid

device id in the system (use 0 with a single board installed).

strmidx

stream index (0 or 1).

### **S2253\_SetIDR**

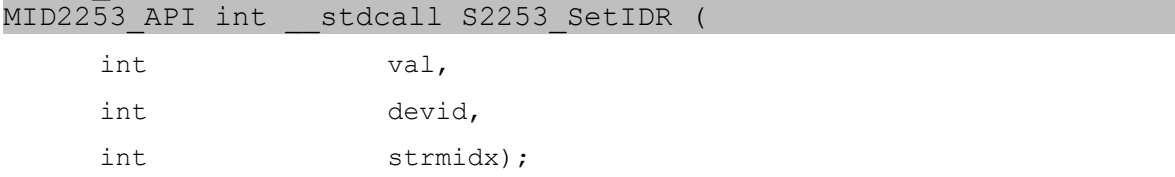

Sets the IDR (instantaneous decoding refresh) frame frequency (with respect to GOPs) for H.264 streams. Does not apply to stream types other than H.264. If val is set to 0 (default setting), there is only one IDR at the start of the

stream. If set to 1, there is an IDR every GOP. If val is set to 2, there is an IDR every other GOP.

val

frequency of IDRs in H.264 stream.

devid

device id in the system (use 0 with a single board installed).

strmidx

stream index (0 or 1).

### **S2253\_SetGopSize**

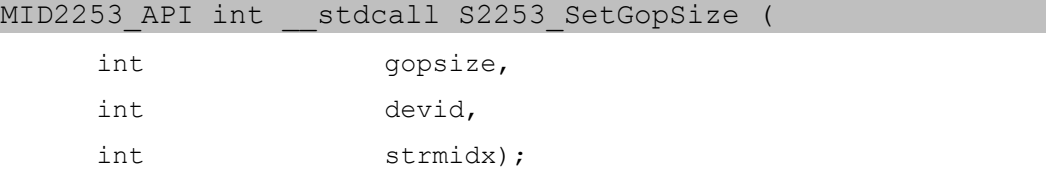

Sets the GOP (group of pictures) size for MPEG compressed streams ( MPEG4, H.264). Use 0 for default.

gopsize

gop size. (Use 0 for default).

devid

device id in the system (use 0 with a single board installed).

strmidx

stream index (0 or 1).

#### **S2253\_GetGopSize**

MID2253 API int stdcall S2253 GetGopSize (

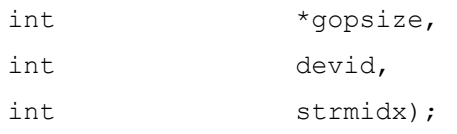

Returns the current GOP (group of pictures) size for MPEG compressed streams (MPEG4, H.264).

gopsize

gop size.

devid

device id in the system (use 0 with a single board installed).

strmidx

stream index (0 or 1).

#### **S2253\_SetClock**

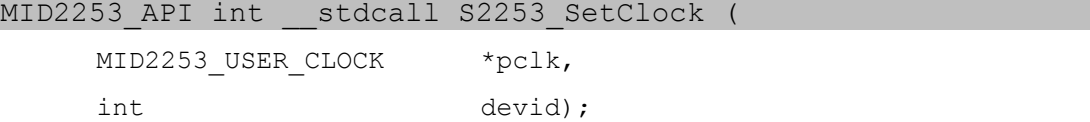

Sets the clock on the device for OSD timestamps. Use Unix style GMT time. See the demo application for an example. Set before starting any streams on the device. Must not be set during streaming.

pclk

a pointer to the current clock value.

devid

device id in the system (use 0 with a single board installed).

### **S2253\_SetFrameCount**

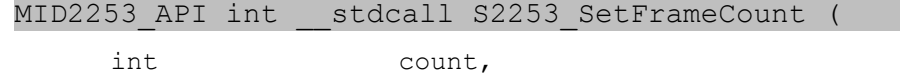

int devid);

Sets the frame counter value.

count

frame counter value

devid

device id in the system (use 0 with a single board installed).

### **S2253\_GetFrameCount**

MID2253\_API int \_\_stdcall S2253\_SetFrameCount (

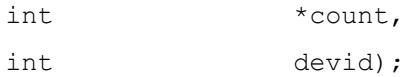

Gets the frame counter value.

count

frame counter value.

devid

device id in the system (use 0 with a single board installed).

#### **S2253\_SetInterpolateMode**

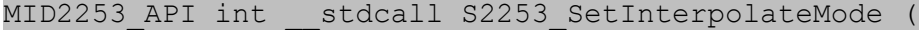

int val, int devid);

Sets interpolation mode used to reduce motion artifacts due to interlacing. When interpolation is turned on, one field of every captured frame is dropped and recreated by interpolating neighboring lines of the other field. The setting affects both video streams.

val

0 – interpolation is off; 1 – interpolation is on.

devid

device id in the system (use 0 with a single board installed).

#### **S2253\_GetInterpolateMode**

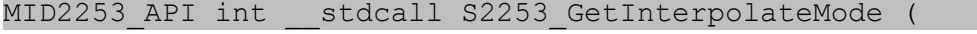

int  $*val$ , int devid);

Retrieves interpolate mode.

val

a pointer to the variable receiving interpolation setting.

devid

device id in the system (use 0 with a single board installed).

#### **S2253\_SetDeinterlaceMode**

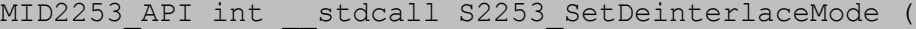

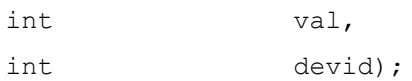

Sets deinterlace mode used to reduce motion artifacts due to interlacing, but uses an algorithm that is visually more appealing than interpolation. The setting affects both video streams. The deinterlace mode takes precedence over interpolate mode. The image resizer cannot be used while deinterlacing is enabled, so the image will be cropped instead. Image flipping and rotation are also not avaiable. The deinterlacing adds one frame extra latency to the video processing pipeline. The pixel aspect ratio will need to match the source video, so be sure to set S2253\_SetMpegAspectRatio to non-square pixels.

val

0 – deinterlacing is off; 1 – deinterlacing is on.

devid

device id in the system (use 0 with a single board installed).

#### **S2253\_GetDeinterlaceMode**

MID2253 API int stdcall S2253 GetDeinterlaceMode (

int  $*val,$ int devid);

Retrieves deinterlace mode.

val

a pointer to the variable receiving deinterlace setting.

```
devid
```
device id in the system (use 0 with a single board installed).

### **S2253\_SetInputCrop**

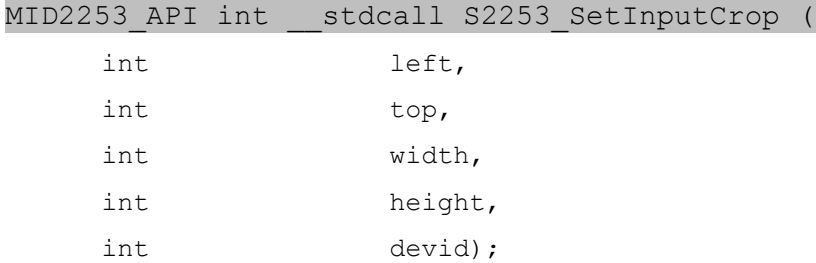

Sets the cropping window of the captured input. The setting affects both video streams. The height will be limited automatically to the video standard, so for full-frame don't need to specify 480 for NTSC and 576 for PAL, just use 576 for both. A smaller window should take the video standard into account, for example 180,120,360,240 for NTSC and 180,144,360,288 for PAL.

left, top, width, height

specifies the position of the cropping window. Default=8,0,704,576

devid

device id in the system (use 0 with a single board installed).

### **S2253\_GetInputCrop**

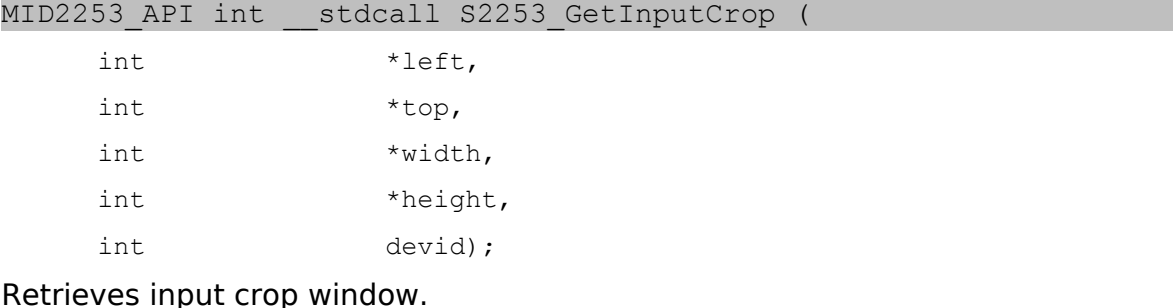

left, top, width, height

pointers to the variables receiving crop parameters.

devid

device id in the system (use 0 with a single board installed).

### **S2253\_SetRecordMode**

MID2253\_API int \_\_stdcall S2253\_SetRecordMode (

MID2253 RECMODE recmode,

int devid,

int strmidx);

Controls whether audio is recorded or not. Also controls the multiplex (mux) format. MID2253 RECMODE VIDEO is multiplexed video only. If the stream type is MPEG-4 or H.264, the format will be MP4. Otherwise the format is AVI.

MID2253\_RECMODE\_AV is multiplexed audio and video. The mux format is the same as for MID2253\_RECMODE\_VIDEO.

MID2253\_RECMODE\_VES is video only elementary stream. There is no mux or container format. This mode applies to MPEG-4 or H.264 only. If the stream type is a different stream type, it will be formatted as AVI.

recmode

```
MID2253_RECMODE_VIDEO, MID2253_RECMODE_AV or 
MID2253_RECMODE_VES.
```
devid

device id in the system (use 0 with a single board installed).

strmidx

stream index (0 or 1).

### **S2253\_GetRecordMode**

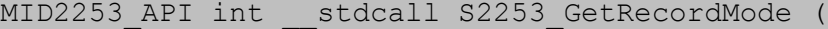

MID2253\_RECMODE \*recmode, int devid, int strmidx);

Returns current recording mode setting.

recmode

```
pointer to returned value MID2253_RECMODE_VIDEO, 
MID2253 RECMODE AV, or MID2253 RECMODE VES.
```
devid

device id in the system (use 0 with a single board installed).

strmidx

stream index (0 or 1).

### **S2253\_SetMp4Mode**

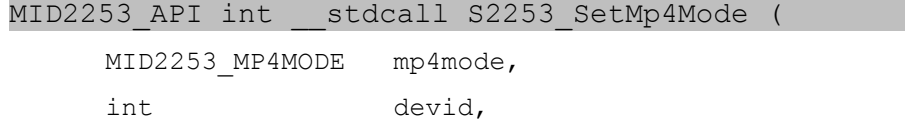

int strmidx);

Sets the .mp4 mux format for stream types H264 or MPEG4 (with record mode MID2253\_RECMODE\_VIDEO or MID2253\_RECMODE\_AV). Files recorded using

MID2253\_MP4MODE\_STANDARD will be playable by most standard media players. MID2253\_MP4MODE\_STREAMABLE uses a fragmented MP4 format that allows streaming (instead of an index table at the end of the file). The streamable format, however, is supported by fewer media players at this time.

mp4mode

MID2253 MP4MODE STANDARD or MID2253 MP4MODE STREAMABLE. devid

device id in the system (use 0 with a single board installed).

strmidx

stream index (0 or 1).

### **S2253\_GetMp4Mode**

MID2253\_API int \_\_stdcall S2253\_GetRecordMode (

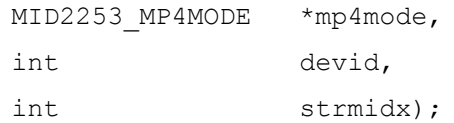

Returns current .mp4 mux/container format.

mp4mode

pointer to returned value MID2253\_MP4MODE\_STANDARD or MID2253 MP4MODE STREAMABLE.

devid

device id in the system (use 0 with a single board installed).

strmidx

stream index (0 or 1).

#### **S2253\_SetAudioEncoding**

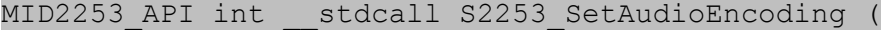

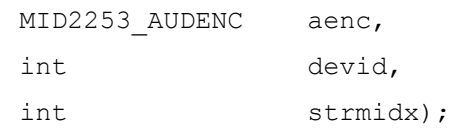

Sets the audio encoding type. This setting only applies to files recorded with audio with stream types of UYVY, MJPEG or Y800. The audio encoding for files recorded as MPEG4 or H264 will always be AAC. This function has no effect if the stream is set to MPEG4 or H264.

aenc

```
MID2253_AUDENC_PCM, MID2253_AUDENC_G711_ULAW, 
MID2253_AUDENC_G711_ALAW.
```
devid

device id in the system (use 0 with a single board installed).

strmidx

stream index (0 or 1).

#### **S2253\_GetAudioEncoding**

MID2253 API int \_\_ stdcall S2253 GetAudioEncoding (

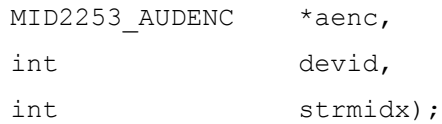

Returns current audio encoding setting.

aenc

```
MID2253_AUDENC_PCM, MID2253_AUDENC_G711_ULAW, 
MID2253_AUDENC_G711_ALAW.
```
devid

device id in the system (use 0 with a single board installed).

strmidx

stream index (0 or 1).

#### **S2253\_SetAudioBitrate**

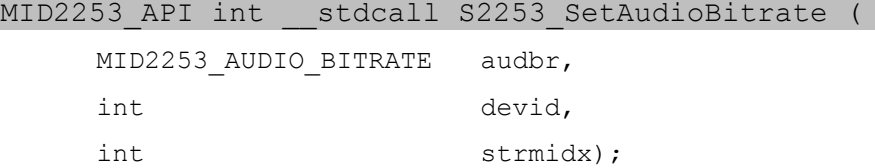

Sets the audio encoding bitrate. This setting only applies to files recorded with AAC audio. The audio encoding must be set before the stream is started. On the fly changes are not supported.

```
audbr
```
MID2253\_AUDBR\_96 (96kbps), MID2253\_AUDBR\_128 (128kbps), MID2253\_AUDBR\_192 (192kbps), MID2253\_AUDBR\_224 (224kbps), MID2253\_AUDBR\_256 (256kbps).

devid

device id in the system (use 0 with a single board installed).

strmidx

stream index (0 or 1).

#### **S2253\_GetAudioBitrate**

MID2253\_API int \_\_stdcall S2253\_GetAudioBitrate (

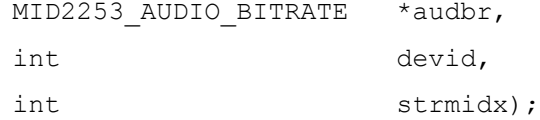

Returns current audio bitrate setting.

Sets the audio encoding bitrate. This setting only applies to files recorded with AAC audio. The audio encoding must be set before the stream is started. On the fly changes are not supported.

audbr

MID2253\_AUDBR\_96 (96kbps), MID2253\_AUDBR\_128 (128kbps), MID2253\_AUDBR\_192 (192kbps), MID2253\_AUDBR\_224 (224kbps), MID2253\_AUDBR\_256 (256kbps).

devid

device id in the system (use 0 with a single board installed).

strmidx

stream index (0 or 1).

### **S2253\_SetAudioInput**

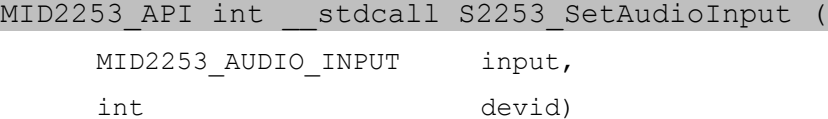

Sets the audio input. This setting applies to both streams and the separate audio stream (S2253\_StartAudioPreview).

input

MID2253\_AUDIO\_MIC (microphone), MID2253\_AUDIO\_LINE (line).

devid

device id in the system (use 0 with a single board installed).

### **S2253\_GetAudioInput**

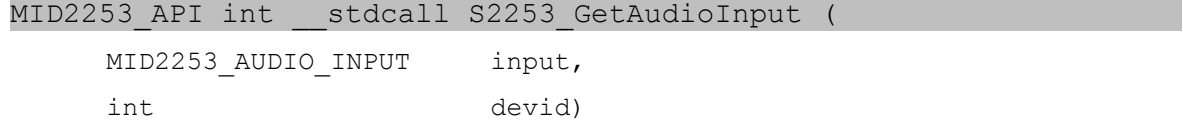

Gets the current audio input setting.

input

MID2253\_AUDIO\_MIC (microphone), MID2253\_AUDIO\_LINE (line).

devid

device id in the system (use 0 with a single board installed).

### **S2253\_SetAudioGain**

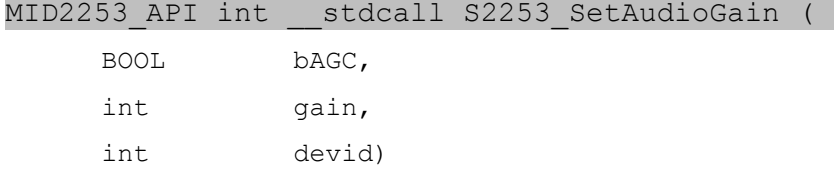

Sets the audio input gain. If bAGC is TRUE, the gain setting is ignored and automatic gain control is used. If bAGC is FALSE, the gain is manual. This setting applies to both streams and the separate audio stream (S2253\_StartAudioPreview).

#### bAGC

Turns AGC on or off (FALSE).

gain

Manual gain when AGC off. Value from 0 to 119 in steps of 0.5dB. 0=0dB, 1=0.5dB, 119= 59.5dB.

devid

device id in the system (use 0 with a single board installed).

### **S2253\_GetAudioGain**

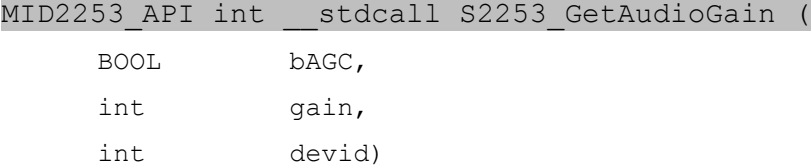

Retrieves the audio input gain parameters.

### bAGC

pointer to AGC control setting

gain

pointer to manual audio gain.

### devid

device id in the system (use 0 with a single board installed).

### **S2253\_SetAudioChannels**

MID2253 API int \_\_ stdcall S2253 SetAudioChannels (

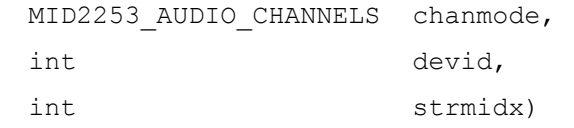

Sets the current audio channel setting for the specified stream.

chanmode

MID2253 AUDCH MONO MIXED (left and right channels mixed)

MID2253\_AUDCH\_STEREO (default) MID2253\_AUDCH\_MONO\_LEFT (left channel only) MID2253\_AUDCH\_MONO\_RIGHT (right channel only)

devid

device id in the system (use 0 with a single board installed).

strmidx

stream index (0 or 1).

#### **S2253\_GetAudioChannels**

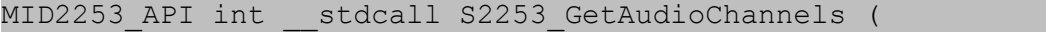

MID2253 AUDIO CHANNELS chanmode, int devid, int strmidx)

Gets the current audio channel setting for the specified stream.

chanmode

MID2253 AUDCH MONO MIXED (left and right channels mixed) MID2253\_AUDCH\_STEREO (default) MID2253 AUDCH MONO LEFT (left channel only) MID2253 AUDCH MONO RIGHT (right channel only)

devid

device id in the system (use 0 with a single board installed).

strmidx

stream index (0 or 1).

### **S2253\_FlipImage**

MID2253 API int \_\_ stdcall S2253 FlipImage (

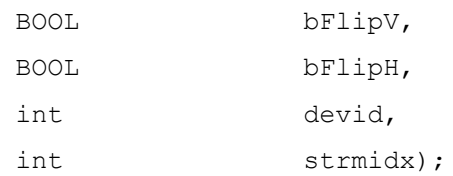

Set the image flipping feature, in the vertical and/or horizontal direction. When both bFlipV and bFlipH are set to TRUE, the image is effectively rotated 180 degrees.

bFlipV

Flip image vertically.

bFlipH

Flip image horizontally.

devid

device id in the system (use 0 with a single board installed).

strmidx

stream index (0 or 1).

### **S2253\_LowLatencyPreview**

MID2253\_API int \_\_stdcall S2253\_LowLatencyPreview (

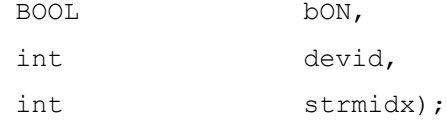

This setting controls the preview display latency on a PC. Normally, DirectShow(the API used by Windows for Video display) will buffer the displayed video by a small amount to make it smooth. DirectShow, however, has a setting to display the images as soon as they are available. This reduces the latency at the expense of possibly choppy or unsmooth video. Please note that this setting has NO effect on the latency of the stream captured by the hardware. For lower capture latency, see the section Ultra-low Latency Preview earlier in this manual. This function should be called before S2253 StartPreview if it is used.

bON

on or off setting.

devid

device id in the system (use 0 with a single board installed).

strmidx

stream index (0 or 1).

#### **S2253\_SetUserData**

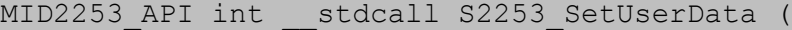

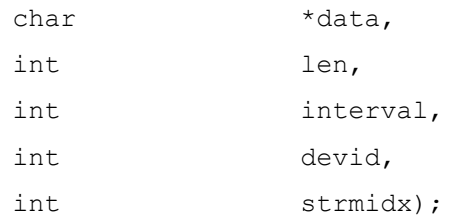

Inserts user data into the stream. Applies to H.264, MPEG-4 only. User data can be a string(company name for instance) or binary data(GPS data for instance).

```
data
  data to insert
```
len

length of data

interval

frequency to add data to the stream in terms of GOPs. Use 0 to insert data once (useful for GPS data). Use any other value, N, to insert data after every Nth GOP (useful for water-marking the stream with a company name or Copyright). Eg. If interval = 3, the user data will be inserted every  $3<sup>rd</sup>$ GOP.

devid

device id in the system (use 0 with a single board installed).

strmidx

stream index (0 or 1).

### **S2253\_EnableClosedCaptions**

MID2253\_API int \_\_stdcall S2253\_EnableClosedCaptions (

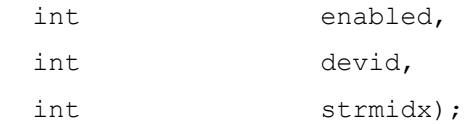

Enables capturing and insertion of closed-caption data into the stream. Applies to H.264 only. When enabled, user data insertion will be overridden.

enabled

on or off setting.

devid

device id in the system (use 0 with a single board installed).

strmidx

stream index (0 or 1).

#### **S2253\_GetDecodeStatus**

MID2253 API int \_\_ stdcall S2253 EnableClosedCaptions (

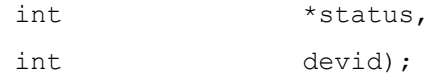

Returns current decode statu.

```
status
```
0 –idle, 1 – decoding, otherwise error code.

devid

device id in the system (use 0 with a single board installed).

```
S2253_SetOsd
```
MID2253 API int \_\_ stdcall S2253 SetOSD (

MID2253\_OSD\_TYPE osdtype,

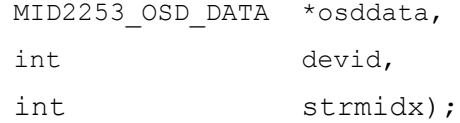

Controls on-screen display (OSD).

Currently OSD is limited to one line of text (80 or 160 characters maximum) for MID2253\_OSDTYPE\_TEXT and MID2253\_OSDTYPE\_LONGTEXT. More text regions are supported with MID2253\_OSDTYPE\_STYLEDTEXT.

For MID2253\_OSDTYPE\_TEXT and MID2253\_OSDTYPE\_LONGTEXT, there is the possibility to insert newlines, date/time and a frame counter. Use the following codes to display extra information in the text:

 $\hat{\phantom{a}}$ d (date) ^t (time)  $\hat{m}$  (newline) ^c (frame counter) ^p (GPS latitude, 2253P only) ^l (GPS longitude, 2253P only) ^a (GPS altitude, 2253P only) ^m (GPS UTC date, 2253P only) ^u (GPS UTC time, 2253P only) ^s (GPS speed in knots, 2253P only) ^h (GPS course heading, 2253P only) ^e (encoder 0 count, 2253P only) ^f (encoder 1 count, 2253P only)

Note: not applicable to the MID2253\_OSDTYPE\_STYLEDTEXT type.

Styled text (MID2253\_OSDTYPE\_STYLEDTEXT) allows the use of true type fonts, Unicode, and more regions of text. Please note that excessive text overlay may impact the frame rate on Streams A and B. An example of using styled text is shown in the Appendix at the end of this document. See the S2253 StreamOverlay function for notes on overlay performance which affect this style.

Rectangles may be drawn using MID2253\_OSDTYPE\_RECT.

A WIN32 BMP may be drawn using MID2253\_OSDTYPE\_BMP. It is an efficient way to overlay simple graphics on Streams  $\overline{A}$  and B. Note: the pixels will be converted to grayscale and black shaded pixels only. To send full color BMP or PNG images, use the SetOverlay or StreamOverlay functions instead.

To control the stream on which the overlay is displayed, the various MID2253 OSD structs have a osdChan parameter, which takes precedence over the strmidx argument, and takes the following values:

0 – stream A 1 – stream B 2 – output stream

3 – both A and B, and output, simultaneously

When displaying complex overlays on multiple streams simultaneously, it is recommended to use option 3, which allows the board to draw the overlays once instead of individually for each stream. This results in efficient overlay processing and can avoid running into performance limitations.

osdtype

OSD type. Use MID2253 OSDTYPE TEXT (80 char limit), MID2253 OSDTYPE LONGTEXT (160 char limit), MID2253\_OSDTYPE\_STYLEDTEXT, MID2253\_OSDTYPE\_RECT, Or MID2253\_OSDTYPE\_BMP.

osddata

A pointer to the structure of MID2253\_OSD\_DATA type. Please see mid2253types.h for the description.

devid

device id in the system (use 0 with a single board installed).

strmidx

stream index (0 or 1).

### **S2253\_StreamOverlay**

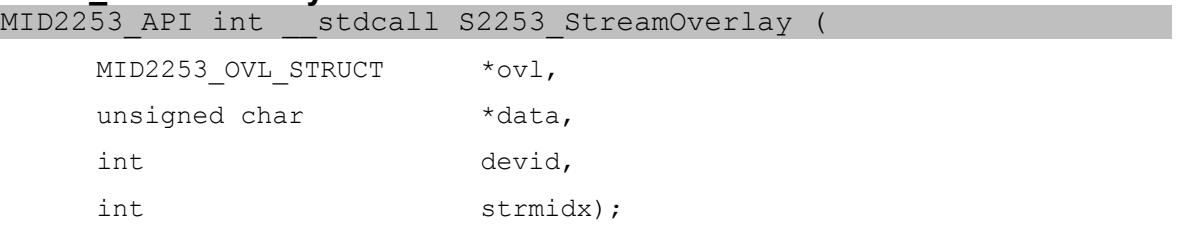

Same as S2253\_SetOverlay (below), but for input streams, and the transparent field behaves differently than the S2253\_SetOverlay function. When transparent is used for values 0 to 7, the overlay is rendered in grayscale. Important note: too many or too large overlays with transparent parts may overload the processor on the board. For this reason it is best to limit the number or size of overlays with transparency.

When transparent=8, the overlay is drawn in color as a solid rectangle, without any transparency effect, and is hardware-accelerated. Use this mode if performance is a concern.

ovl

pointer to overlay structure to update. See mid2253types.h.

MID2253\_OVL\_STRUCT

id: unique id representing this overlay.

0 to 15 for Streams A&B, 0 to 255 for Output

transparent: transparent field. (0 transparent to 7 opaque, 8 solid) update: update field. Mask of the following:

MID2253\_OVERLAY\_UPDATE\_DISPLAY,

MID2253\_OVERLAY\_UPDATE\_TRANSPARENT,

MID2253\_OVERLAY\_UPDATE\_POSITION

reserved: future use

xOffset: x offset from left side

yOffset: y offset from the top

length: length of data

### strmidx

stream index: 0(A), 1(B), 2(output), 3(combined A/B/output)

devid

device id in the system (use 0 with a single board installed).

# *Video Output Functions*

# **S2253\_SetOverlay**

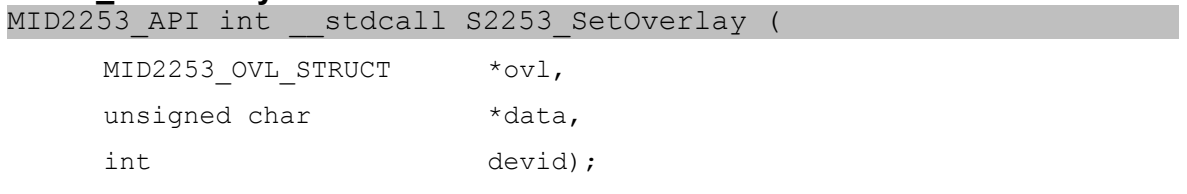

This function controls overlays on the physical video output channel. It is not used for overlays on the encoded or captured video stream. It uploads an image to be overlaid on the video output frames. The device remembers the id where each image was placed, allowing it to be moved later.

To move an existing overlay image, set the id, length to zero, the update field to MID2253 OVERLAY UPDATE POSITION and the x and y offets to the new position. Due to hardware limitations, the x offset may be limited to a multiple of 2.

The transparent setting allows the overlay to have a transparency effect, allowing the underlying video to be mixed with the image. When transparent is set to "8", the alpha channel in a 32-bit PNG or BMP will be used.

To hide an existing image, update the overlay (with specified id) with the transparent field set to zero.

To display images, use the MID2253\_OVERLAY\_UPDATE\_DISPLAY mask in the ovl->update field. When updating multiple overlays at once, it is only necessary (and more efficient to) set MID2253\_OVERLAY\_UPDATE\_DISPLAY for the last "id" to update.

Image overlays are destructive; moving or overlapping images will cause the previous image to be overwritten by the rectangular region of the updated image, regardless of the transparency setting.

Please see the demo app for an example on how to use the output overlay.

ovl

pointer to overlay structure to update. See mid2253types.h.

MID2253\_OVL\_STRUCT

id: unique id representing this overlay. (0 to 255)

transparent: transparent field. (0 transparent to 7 opaque, 8 alpha)

update: update field. Mask of the following:

MID2253\_OVERLAY\_UPDATE\_DISPLAY,

MID2253\_OVERLAY\_UPDATE\_TRANSPARENT,

MID2253\_OVERLAY\_UPDATE\_POSITION

reserved: future use

xOffset: x offset from left side

yOffset: y offset from the top

length: length of data

### strmidx

stream index (0 or 1).

devid

device id in the system (use 0 with a single board installed).

### **S2253\_SetOutputMode**

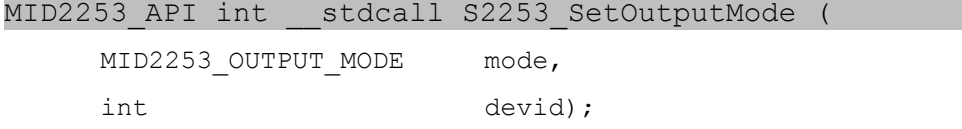

This function controls what is displayed on the physical video output channel. Please note that when decoding (S2253 StartDecode), the output is automatically set to MID2253 OUTPUT STREAM.

mode

MID2253\_OUTPUT\_IDLE (no video output), MID2253\_OUTPUT\_PASSTHRU (capture passthru), MID2253\_OUTPUT\_COLORBARS, MID2253 OUTPUT FLASH (displays 1 white frame then switches to idle), MID2253\_OUTPUT\_STREAM (normally unused, for decode).

devid

device id in the system (use 0 with a single board installed).

### **S2253\_SetOutputVGA**

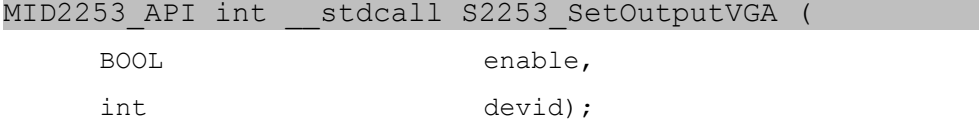

Enables or disables VGA mode (640 pixels wide) on the composite output.

enable

set to TRUE to turn on VGA mode, FALSE to turn off.

devid

device id in the system (use 0 with a single board installed).

# *S2253P Encoder, GPIO, GPS Functions*

#### **S2253P\_ReadOnline**

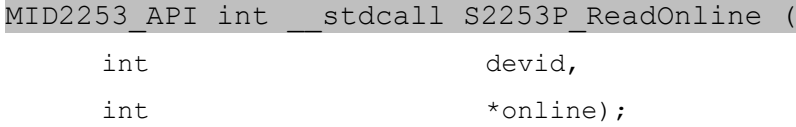

This function reads the online status of the 2253P-specific hardware, and should be used to verify the system is online before using any other 2253Pspecific functions.

devid

device id in the system (use 0 with a single board installed).

online

pointer to variable receiving online status: 1=online, 0=other.

### **S2253P\_ReadVersion**

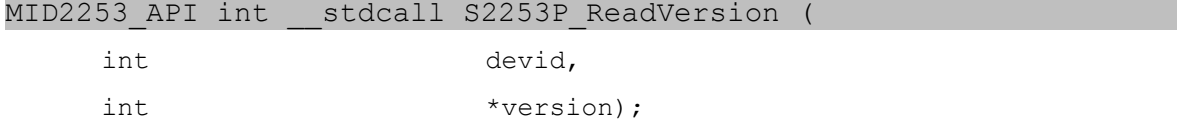

This function reads the version of the firmware on the 2253P-specific hardware.

devid

device id in the system (use 0 with a single board installed).

version

pointer to variable receiving version information.

### **S2253P\_ReadComstat**

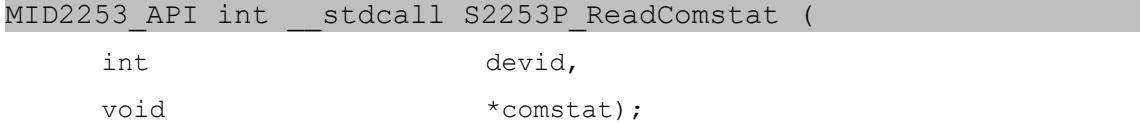

This function reads the 2253P communications status registers.

devid

device id in the system (use 0 with a single board installed).

comstat

pointer to an 6-element array of 16-bit unsigned integer counts for the following:

[0] framing errors

[1] overrun errors

[2] buffer overflow

[3] gps framing errors

[4] gps overrun errors

[5] gps buffer overflow

### **S2253P\_SetSuspend**

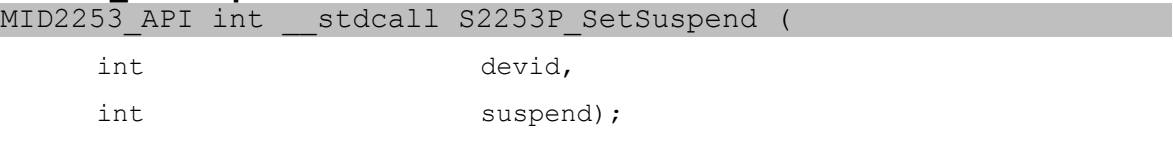

This function controls whether the 2253P-specific hardware should be held in reset during when the USB device is suspended (during host pc suspend). If the hardware is suspended, then encoder changes during suspend will be lost.

devid

device id in the system (use 0 with a single board installed).

suspend

1=suspend holds device in reset

0=device continues to run during suspend

### **S2253P\_EncoderReset**

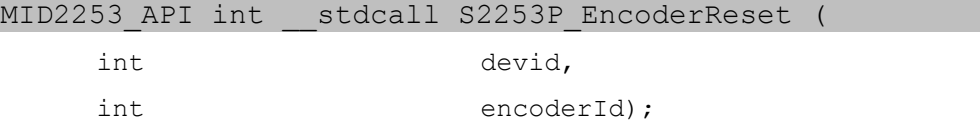

This function resets the encoder count for the specified encoder to zero.

devid

device id in the system (use 0 with a single board installed).

encoderId

encoder identifier 0 or 1.

### **S2253P\_EncoderLoad**

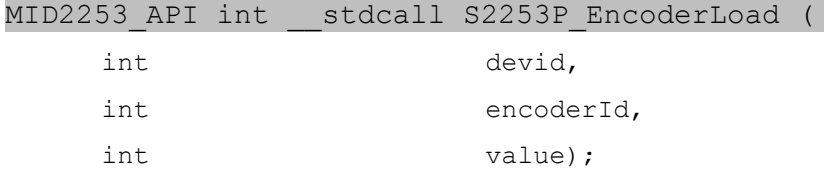

This function loads a value into the encoder count for the specified encoder.

devid

device id in the system (use 0 with a single board installed).

encoderId

encoder identifier 0 or 1.

value

requested value.

### **S2253P\_EnableEncoderAsync**

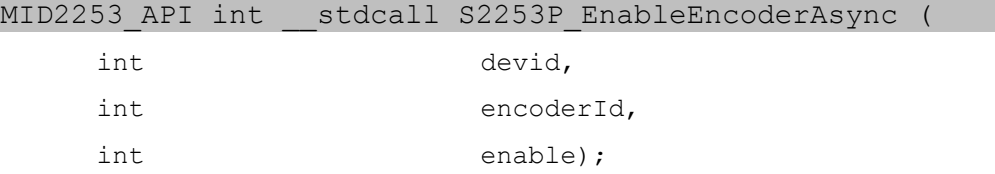

This function controls enabling asynchronous encoder count updates internally on the board. When asynchronous mode is enabled, encoder count on OSD will update on-the-fly, and encoder reads do not require update first.

```
devid
```
device id in the system (use 0 with a single board installed).

encoderId

encoder identifier 0 or 1.

enable

0=disabled, 1=enable asynchronous updates

### **S2253P\_EncoderRead**

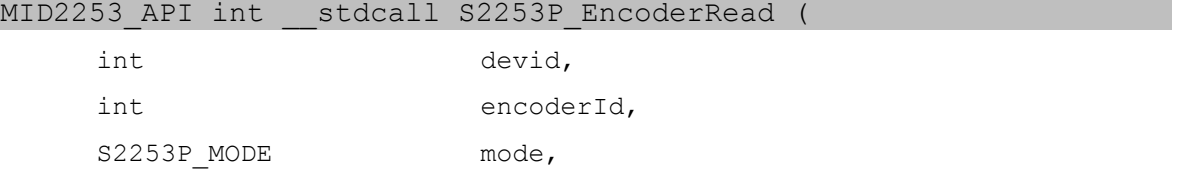

int  $\star$ value);

This function reads the encoder. This requires two transactions, an "update" request, and a "read" reply. The transactions may be performed independently, or together. Any read transaction will cause this function to block until the reply is received. When asynchronous mode is enabled for an encoder using S2253P\_EnableEncoderAsync, the "update" transaction is not required and a read should not block.

devid

device id in the system (use 0 with a single board installed).

encoderId

encoder identifier 0 or 1.

mode

S2253P\_MODE\_UPDATE: send encoder update transaction S2253P\_MODE\_READ: read encoder reply S2253P\_MODE\_UPDATE\_READ: both

value

pointer to variable receiving current value, for read transactions

### **S2253P\_EncoderReadScaled**

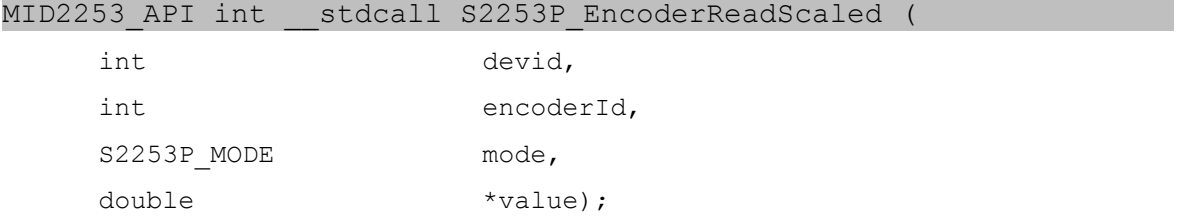

This function reads the encoder count and multiplies the value by a scale factor. The transaction mode is the same as S2253P EncoderRead. The scale factor is set by either S2253P\_EncoderSetScale or S2253P\_EncoderLoadScaled.

device id in the system (use 0 with a single board installed).

encoderId

encoder identifier 0 or 1.

mode

S2253P\_MODE\_UPDATE: send encoder update transaction S2253P\_MODE\_READ: read encoder reply S2253P\_MODE\_UPDATE\_READ: both

value

pointer to variable receiving current value, for read transactions

devid
#### **S2253P\_EncoderLoadScaled**

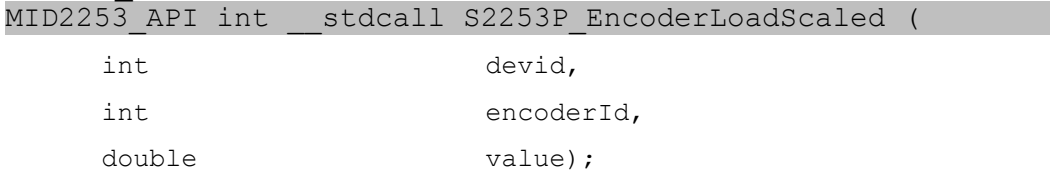

This function reads the encoder count and calculates the scale factor required to multiply the current count equal to value. For example, to perform a twopoint encoder calibration, set the encoder shaft to the 0 position and call S2253P EncoderReset. Now rotate the encoder shaft to 100 units, and call S2253P\_EncoderLoadScaled(devid, encid, 100). The function will calculate the scale factor internally, and calls to S2253P\_EncoderReadScaled will return a scaled value in unit terms. The '^e' and '^f' OSD codes will also use the scaled value.

devid

device id in the system (use 0 with a single board installed).

encoderId

encoder identifier 0 or 1.

value

the desired position in units at the current encoder count

#### **S2253P\_EncoderSetScale**

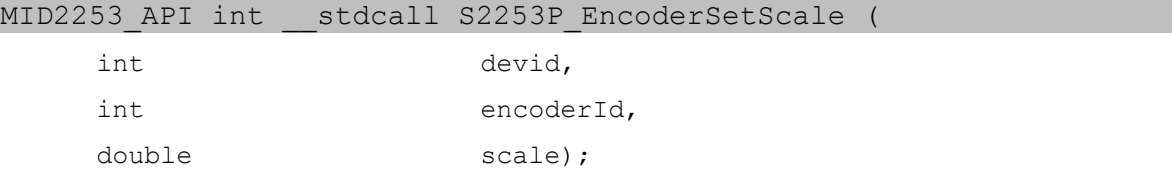

This function set the scale factor directly to be used with the S2253P EncoderReadScaled function. The '^e' and '^f' OSD codes will also use the scaled value.

devid

device id in the system (use 0 with a single board installed).

encoderId

encoder identifier 0 or 1.

scale

the scale factor for multiplying the encoder count to scaled units

# **S2253P\_EncoderGetScale**

MID2253 API int stdcall S2253P EncoderGetScale (

int devid,

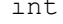

int encoderId,

double \*scale);

This function gets the scale factor set by the S2253P\_Encoder\_SetScale or S2253P\_EncoderLoadScaled functions.

devid

device id in the system (use 0 with a single board installed).

encoderId

encoder identifier 0 or 1.

scale

pointer the variable receiving the current scale factor

## **S2253P\_GpioConfig**

MID2253 API int \_\_ stdcall S2253P GpioConfig (

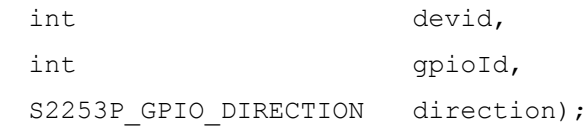

This function configures a gpio with a direction.

devid

device id in the system (use 0 with a single board installed).

gpioId

gpio identifier 0 or 1.

direction

S2253P\_GPIO\_DIR\_IN S2253P\_GPIO\_DIR\_OUT

#### **S2253P\_GpioWrite**

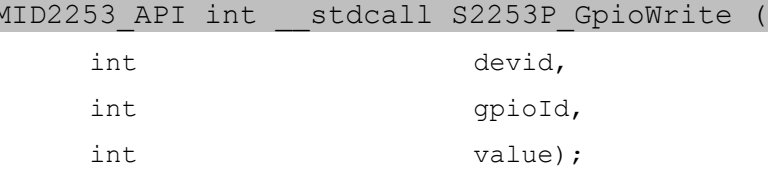

This function sets a gpio output level. It must be configured as an output. devid

device id in the system (use 0 with a single board installed).

gpioId

gpio identifier 0 or 1.

value

0 or 1 (active low)

## **S2253P\_GpioRead**

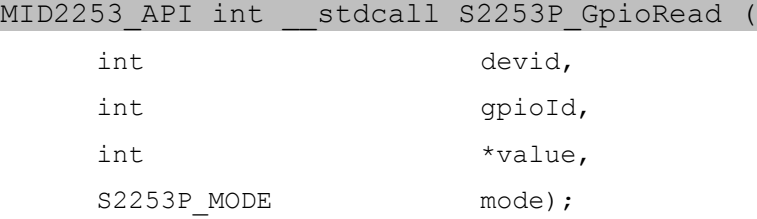

This function reads a gpio. This requires two transactions, an "update" request, and a "read" reply. The transactions may be performed independently, or together. Any read transaction will cause this function to block until the reply is received.

#### devid

device id in the system (use 0 with a single board installed).

gpioId

gpio identifier 0 or 1.

value

pointer to variable receiving the value: 0 or 1 (active low)

mode

S2253P\_MODE\_UPDATE: send gpio update transaction S2253P\_MODE\_READ: read gpio reply S2253P\_MODE\_UPDATE\_READ: both

#### **S2253P\_EnableXIOAsync**

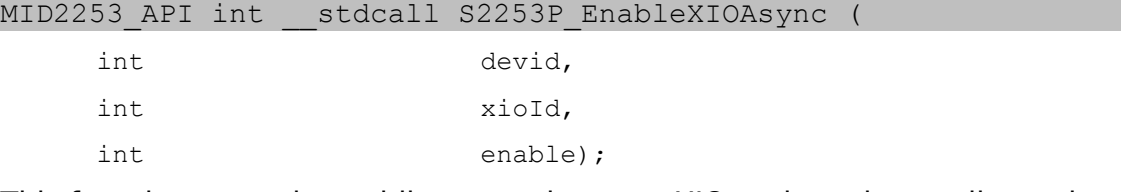

This function controls enabling asynchronous XIO updates internally on the board. When asynchronous mode is enabled, XIO reads do not require update first, and XIO triggers may be used to pause streaming.

devid

device id in the system (use 0 with a single board installed).

xioId

xio identifier 0 to 3.

enable

0=disabled, 1=enable asynchronous updates

# **S2253P\_ReadXIO**

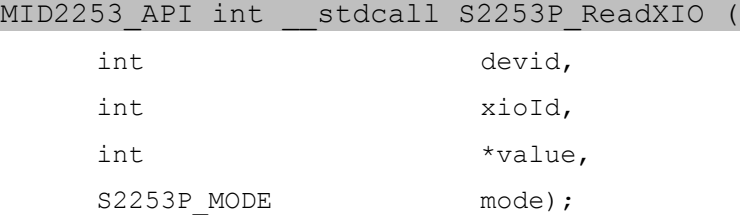

This function reads the XIO. This requires two transactions, an "update" request, and a "read" reply. The transactions may be performed independently, or together. Any read transaction will cause this function to block until the reply is received. When asynchronous mode is enabled for an XIO using S2253P\_EnableXIOAsync, the "update" transaction is not required and a read should not block.

#### devid

device id in the system (use 0 with a single board installed).

xioId

xio identifier 0 to 3.

value

pointer to variable receiving current value, for read transactions: 0 or 1 (active low)

mode

S2253P\_MODE\_UPDATE: send encoder update transaction S2253P\_MODE\_READ: read encoder reply S2253P\_MODE\_UPDATE\_READ: both

#### **S2253P\_PauseConfigXIO**

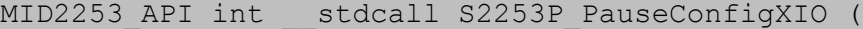

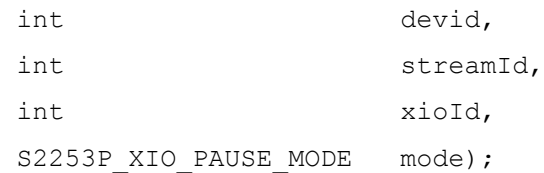

This function configures a stream for pausing based on XIO events. This requires that asynchronous mode be enabled for the XIO using S2253P\_EnableXIOAsync. The stream can be paused when one of the following events occurs: rising edge, falling edge, level high, level low. If the high/low event condition is met when the stream is started, the stream will be paused and no frames delivered until the condition changes.

devid

device id in the system (use 0 with a single board installed).

streamId

Stream identifier 0=Stream A, 1=Stream B, 2=Output.

xioId

xio identifier 0 to 3.

mode

S2253P\_XIO\_PAUSE\_MODE\_DISABLE: stream will not pause S2253P\_XIO\_PAUSE\_MODE\_RISING\_EDGE S2253P\_XIO\_PAUSE\_MODE\_FALLING\_EDGE S2253P\_XIO\_PAUSE\_MODE\_LEVEL\_HIGH S2253P\_XIO\_PAUSE\_MODE\_LEVEL\_LOW

# **S2253P\_EnableGPS**

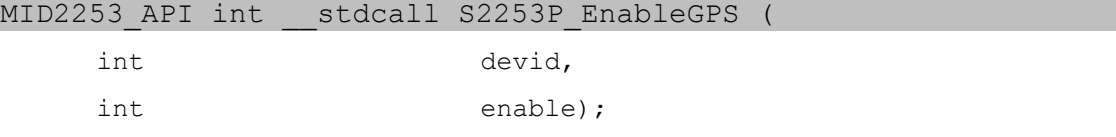

This function enables or disables the GPS commands on the 2253P-specific hardware. When enabled, the GPS data is automatically updated on the OSD, and the following GPS functions will return data. The following codes may be used with S2253\_SetOsd function to insert GPS data into the OSD text.

^p (GPS latitude) ^l (GPS longitude) ^a (GPS altitude) ^m (GPS UTC date) ^u (GPS UTC time) ^s (GPS speed in knots) ^h (GPS course heading) ^e (encoder 0 count) ^f (encoder 1 count)

#### devid

device id in the system (use 0 with a single board installed).

enable

 $0=$ disable  $1=$ enable

#### **S2253P\_ReadGPSStatus**

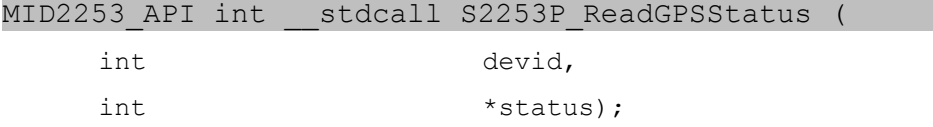

This function reads the GPS status on the 2253P-specific hardware.

devid

device id in the system (use 0 with a single board installed).

status

pointer to variable receiving the GPS status.

#### **S2253P\_ReadLatitude**

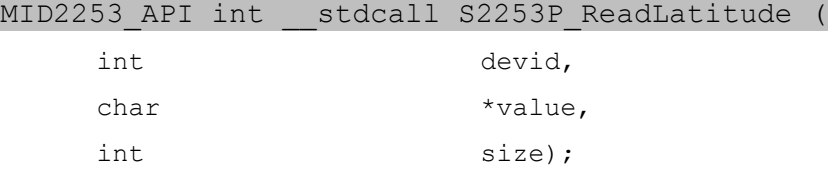

This function reads the GPS coordinate latitude into a character buffer. The buffer will be empty if no lock or location data is available yet. The returned buffer will be in the format of "ddmm.mmmmx".

#### devid

device id in the system (use 0 with a single board installed).

value

pointer to character buffer to receive latitude.

size

size of the buffer.

# **S2253P\_ReadLongitude**

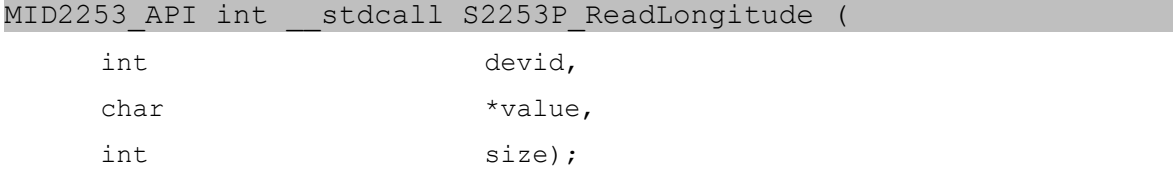

This function reads the GPS coordinate longitude into a character buffer. The buffer will be empty if no lock or location data is available yet. The returned buffer will be in the format of "ddmm.mmmmx".

#### devid

device id in the system (use 0 with a single board installed).

value

pointer to character buffer to receive longitude.

size

size of the buffer.

#### **S2253P\_ReadAltitude**

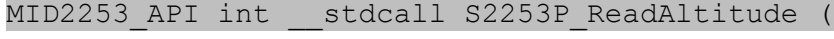

int devid,

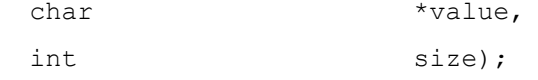

This function reads the GPS coordinate altitude into a character buffer. The buffer will be empty if no lock or location data is available yet. The returned buffer will be in the format of "nnn.nM".

devid

device id in the system (use 0 with a single board installed).

value

pointer to character buffer to receive altitude.

size

size of the buffer.

#### **S2253P\_ReadSpeed**

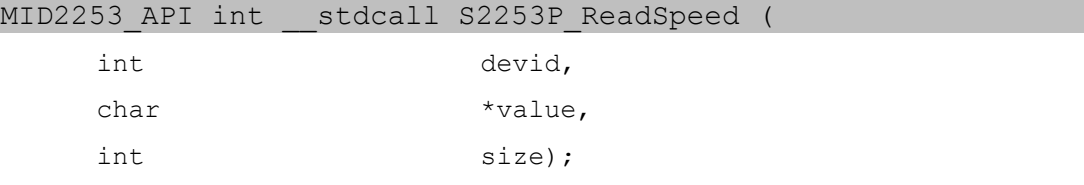

This function reads the GPS speed into a character buffer. The returned buffer will be in the format of "d.dd" in knots.

## devid

device id in the system (use 0 with a single board installed).

value

pointer to character buffer to receive speed.

size

size of the buffer.

#### **S2253P\_ReadCourse**

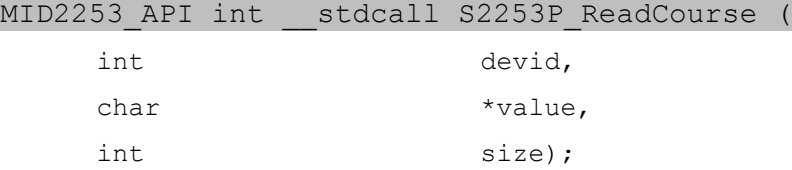

This function reads the GPS course heading into a character buffer. The returned buffer will be in the format of "ddddd.dd" in degrees.

devid

device id in the system (use 0 with a single board installed).

value

pointer to character buffer to receive course heading.

size size of the buffer.

# **S2253P\_ReadUTCTime**

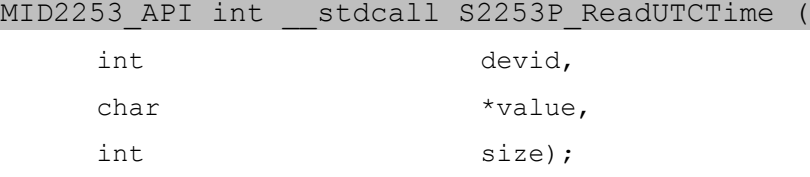

This function reads the GPS UTC time into a character buffer. The returned buffer will be in the format of "hhmmss.sss".

devid

device id in the system (use 0 with a single board installed).

value

pointer to character buffer to receive UTC time.

size

size of the buffer.

# **S2253P\_ReadUTCDate**

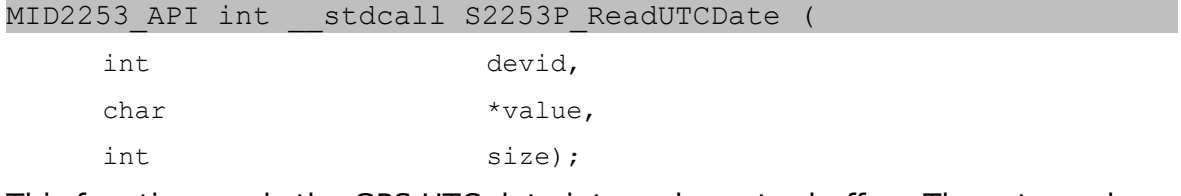

This function reads the GPS UTC date into a character buffer. The returned buffer will be in the format of "ddmmyy".

```
devid
```
device id in the system (use 0 with a single board installed).

value

pointer to character buffer to receive UTC date.

size

size of the buffer.

# **S2253P\_ReadSatellites**

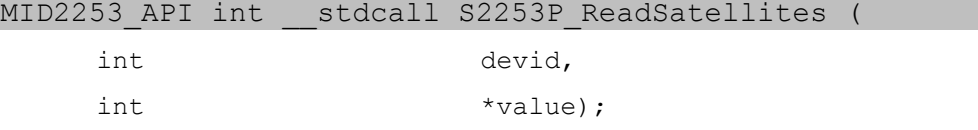

This function reads the number of GPS satellites in view.

devid

device id in the system (use 0 with a single board installed).

value

pointer to variable to receive satellite count.

#### **S2253P\_ReadLock**

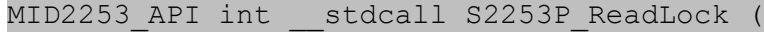

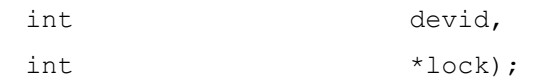

This function reads the GPS lock status.

devid

device id in the system (use 0 with a single board installed).

value

pointer to varaible to receive GPS lock. 0=no lock, 1=locked

## **S2253P\_ReadGPS\_GGA**

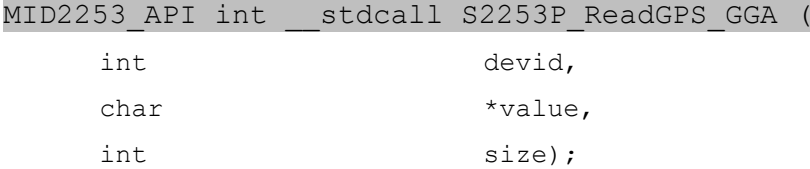

This function reads the most recent GPS GPGGA message into a character buffer. The returned buffer will be in the format of the NMEA 0183.

devid

device id in the system (use 0 with a single board installed).

value

pointer to character buffer to receive GGA message.

size

size of the buffer, recommended 80.

# **S2253P\_ReadGPS\_GSA**

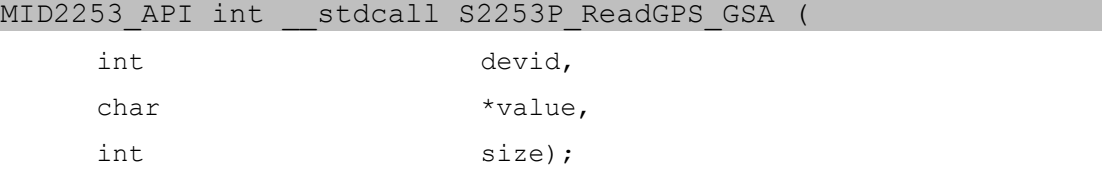

This function reads the most recent GPS GPGSA message into a character buffer. The returned buffer will be in the format of the NMEA 0183.

devid

device id in the system (use 0 with a single board installed).

value

pointer to character buffer to receive GSA message.

size

size of the buffer, recommended 80.

# **S2253P\_ReadGPS\_GSV**

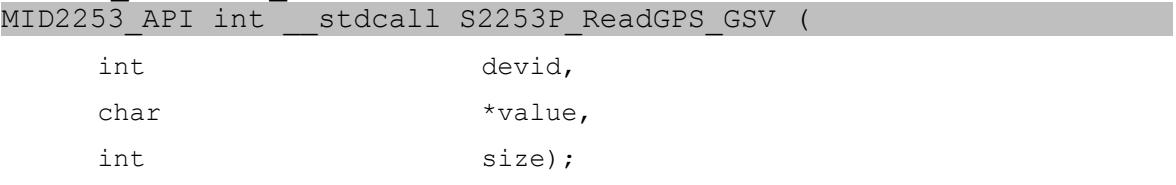

This function reads the most recent GPS GPGSV message into a character buffer. The returned buffer will be in the format of the NMEA 0183.

devid

device id in the system (use 0 with a single board installed).

value

pointer to character buffer to receive GSV message.

size

size of the buffer, recommended 80.

## **S2253P\_ReadGPS\_RMC**

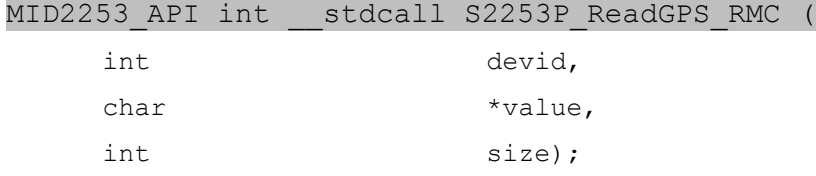

This function reads the most recent GPS GPRMC message into a character buffer. The returned buffer will be in the format of the NMEA 0183.

devid

device id in the system (use 0 with a single board installed).

value

pointer to character buffer to receive RMC message.

size

size of the buffer, recommended 80.

# *FAQ*

# **Q1) How do you view the stream(s) in the VideoLan (VLC) media player?**

A1) Perform the following steps:

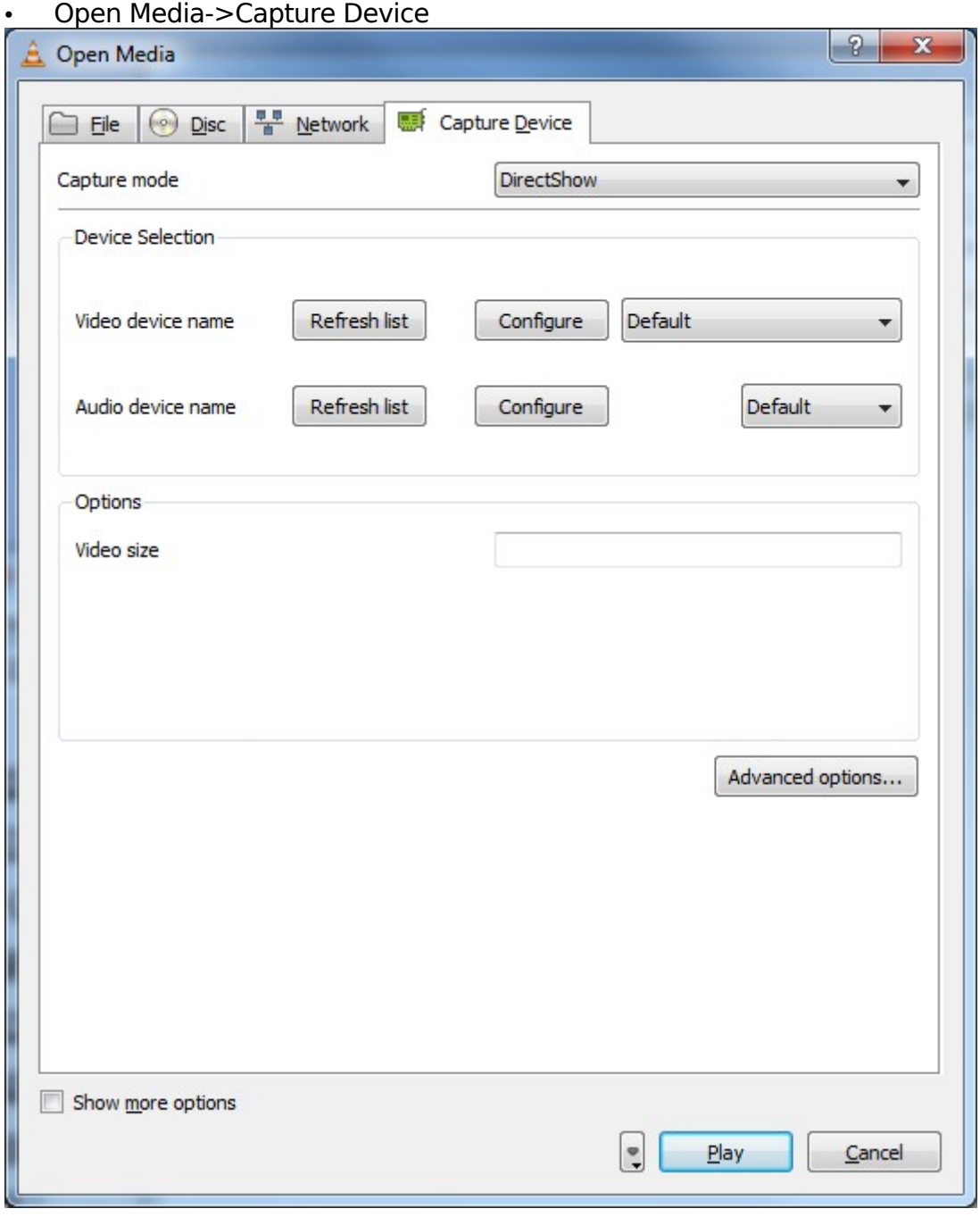

- Make sure Capture mode is set to DirectShow.
- Click on "Advanced options".
- Change Video device name to "Sensoray 2253 Capture A".
- In video size, type 640x480.

• In input chroma format, type UYVY (uppercase required) for uncompressed preview stream. Type H.264 for H.264 streaming (if saving the stream to a file).

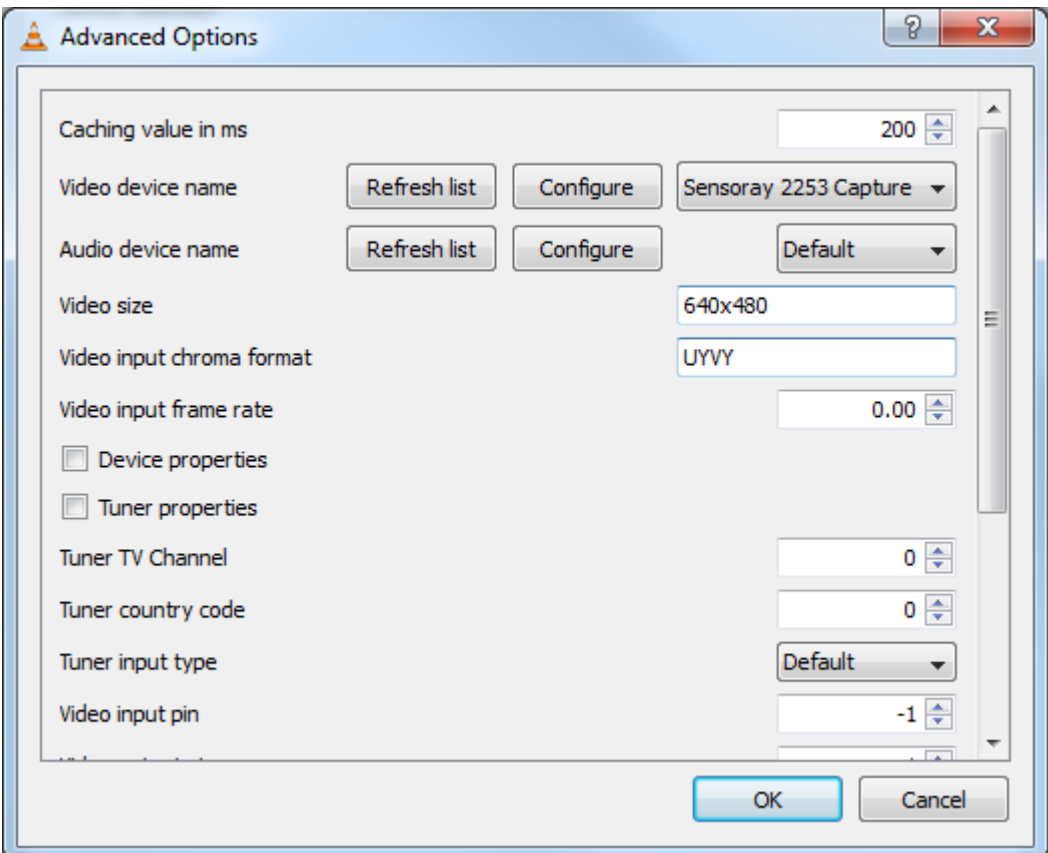

- Click Ok (See image below for settings).
- Press Play.

**Q2) Why does not the recorded H.264 file play back in Windows media player?**

A2) Windows XP do not necessarily have the H.264 decoders to decode the stream. The recorded stream can be played back with WMP under Windows 7. If using Windows XP and recording H.264, the following options are available:

- 1. Download external H.264 codecs (not supported by Sensoray).
- 2. Use VLC player or Quick Time to play back the file.

# **Q3) How can I access the raw uncompressed data?**

A3) This involves creating a callback function and using the DirectShow sample grabber. This can be done quite easily with DirectShow. If this is required from the DLL level using the Sensoray SDK, please contact support to request this feature in a future SDK. The DLL source code is also available and could be modified to support this.

MSDN documentation for using the Sample Grabber:

[http://msdn.microsoft.com/en-us/library/dd407288\(VS.85\).aspx](http://msdn.microsoft.com/en-us/library/dd407288(VS.85).aspx)

# **Q4) How do I access the on board GPIO? There is a 2253 GPIO device in the device manager.**

A4) GPIO is currently not available in the Windows SDK. It will be added in a future release.

# *Appendix A: Custom Preview Window example*

If your application requires a custom preview window and not just the default pop-up window, the code below may be useful. It is not required, but provides an example of customizing the C++ demo application.

# **VidWindow.h**

#pragma once

```
// CVidWindow
class CVidWindow : public CWnd
{
      DECLARE_DYNAMIC(CVidWindow)
```

```
public:
```

```
CVidWindow();
      virtual ~CVidWindow();
      void CVidWindow::OnPaint() ;
      BOOL CVidWindow::OnEraseBkgnd(CDC *pDC) ;
protected:
      DECLARE_MESSAGE_MAP()
```

```
};
```
# **VidWindow.cpp**

```
// VidWindow.cpp : implementation file
//
```

```
#include "stdafx.h"
#include "Demo.h"
#include "VidWindow.h"
#include "mid2253func.h"
```
// CVidWindow

```
IMPLEMENT_DYNAMIC(CVidWindow, CWnd)
CVidWindow::CVidWindow()
```

```
{
}
CVidWindow::~CVidWindow()
{
}
BEGIN_MESSAGE_MAP(CVidWindow, CWnd)
      ON_WM_PAINT()
      ON_WM_ERASEBKGND()
END_MESSAGE_MAP()
// CVidWindow message handlers
void CVidWindow::OnPaint() 
{
      {
            CPaintDC dc(this);
            CWnd::OnPaint();
            // repaint the video
            S2253 RepaintWindow(dc.GetSafeHdc(), 0, 0);
      }
}
BOOL CVidWindow::OnEraseBkgnd(CDC *pDC) 
{
      // return NON-ZERO, do not erase this window or video may flicker
      return TRUE;
}
```
# **DemoDlg.cpp and DemoDlg.h changes**

Include the header file "vidwindow.h". In the OnInitDialog() function, add the function below to create the window. "rect" is the defined window rectangle to create.

```
m_vidWin.Create(_T("STATIC"), NULL, WS_VISIBLE | WS_CHILD | 
\overline{\text{WS}} CLIPSIBLINGS \overline{\text{S}} WS CLIPCHILDREN, rect, this, 9992);
```
 $\scriptstyle\rm m$  vidWin  $\,$  is of type <code>cvidWindow</code>, defined in <code>DemoDlg.h</code> as a protected variable.

To set the DLL to render into the window above, call S2253\_SetStreamWindow with an hwnd argument of "m\_vidWin.m\_hWnd".

# *Appendix B: Extended OSD example source code*

# **Structures**

#define MID2253 MAX OSDTEXT 80

typedef struct mid2253\_osd\_text

{

```
int osdOn; //OSD on if != 0, 1=8x14 font, 2=16x16 font
```
 int osdChan; // osd channel to update. osdChan=0 for stream A, osdChan=1 for stream B, osdChan=2 for output

int transparent; //transparent OSD if  $!=$ 0, 1=100%, 2=50%, 3=25%

int positionTop; //see xoff, yoff below

 int ddmm; //date format 0=mm-dd 1=dd-mm 2=mmm-dd, 3=dd-mmm-4=mmm dd, 5=ddmmm, 6=dd.mm.

int year2; // year display mode (year2 = 1 means 2 digits, year2=0 means 4 digits)

int fraction; // whether to display fraction of seconds

unsigned char line[MID2253\_MAX\_OSDTEXT]; // ascii string of text (null terminated)

int xoffset; //x offset: if positionTop=1, relative to top. if positionTop=0, relative to bottom

int yoffset; //y offset: if positionTop=1, relative to top. if positionTop=0, relative to bottom

} MID2253\_OSD\_TEXT;

#define MID2253\_MAX\_OSDLONGTEXT 160

typedef struct mid2253\_osd\_longtext

{

int osdOn;  $//$ OSD on if  $!= 0$ ,  $1=8x14$  font,  $2=16x16$  font

 int osdChan; // osd channel to update. osdChan=0 for stream A, osdChan=1 for stream B, osdChan=2 for output

int transparent; //transparent OSD if  $!=$ 0, 1=100%, 2=50%, 3=25%

int positionTop; //see xoff, yoff below

 int ddmm; //date format 0=mm-dd 1=dd-mm 2=mmm-dd, 3=dd-mmm-4=mmm dd, 5=ddmmm, 6=dd.mm.

int year2; // year display mode (year2 = 1 means 2 digits, year2=0 means 4 digits)

int fraction; // whether to display fraction of seconds

int xoffset; //x offset: if positionTop=1, relative to top. if positionTop=0, relative to bottom

int yoffset; //y offset: if positionTop=1, relative to top. if positionTop=0, relative to bottom

unsigned char line[MID2253\_MAX\_OSDLONGTEXT]; // ascii string of text (null terminated)

} MID2253\_OSD\_LONGTEXT;

typedef struct mid2253\_osd\_styledtext

{

 $int \text{osdOn}$ ; // OSD on if  $!= 0$ 

int osdChan; // osd channel to update. osdChan=0 for stream A, osdChan=1 for stream B, osdChan=2 for output

 $int id$ ;  $\frac{1}{2}$  // region  $id: 0.7$ 

int xoffset; // x offset: relative to left

int yoffset; // y offset: relative to top

LPSTR font; // font name

int size; // point size of text

int style;  $\frac{1}{10}$  bit[0]: bold, bit[1]: italic, bit[2]: outline, bit[3]: underline, bit[4]: shadow

int outline;  $\frac{1}{2}$  outline style: 0=transparent, 1..7=shaded, 8=black

int background; // background style: 0=transparent, 1..7=shaded, 8=black

int color;  $\frac{1}{16}$  RGB888 color for text (only used for osdChan=2)

LPSTR line; // pointer to UTF8 text (null terminated) (pointer may be NULL, which will update xoffset and yoffset only)

} MID2253\_OSD\_STYLEDTEXT;

# **Example of Styled OSD usage**

(adapted from OsdExtended.cpp in demo program)

```
MID2253_OSD_STYLEDTEXT osd;
MID2253_OSD_DATA osddata;
TCHAR text[160];
char font[260];
char windir[260];
LPTSTR sOsd;
unsigned char osd line[160];
GetWindowsDirectoryA(windir, 260);
memset(&osd, 0, sizeof(osd));
osd.osdOn = 1:
osd.osdChan = 0; // Stream A
osd.id = 0; // First OSD Window
osd.xoffset = 50;osd.voffset = 50;
snprintf(font, 260, "%s\\fonts\\arial.ttf", windir);
osd.font = (LPSTR) font;
osd.size = 30; // 30 point font // point size of text
osd.style = 0;
osd.outline = 0; // outline style: 0=transparent
osd.background = 0; // background style: 0=transparent
osd.color = 0; // not applicable for Stream A
wsprintf(text, L"2253 Caption Test");
sOsd =text;
WideCharToMultiByte(CP_UTF8, 0, sOsd, -1, (LPSTR) osd_line, sizeof(osd_line),
NULL, NULL);
osd.line = (LPSTR) osd line;
osddata.osdstyledtext = osd;
S2253 SetOsd(MID2253 OSDTYPE STYLEDTEXT, &osddata, 0, 0);
```
# Revision history

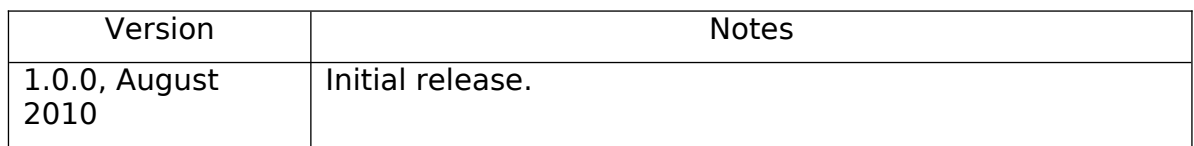